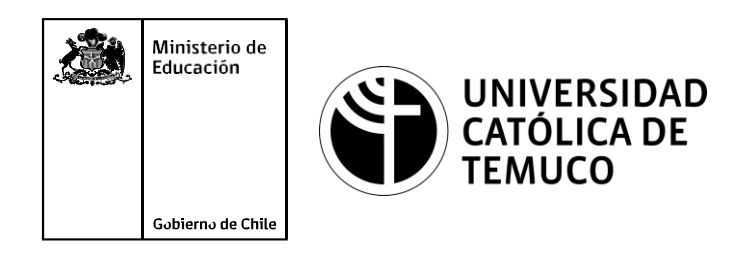

# **IMPLEMENTANDO SEGMENTACIÓN DE REDES, SEGURIDAD DE PUERTOS, PROTOCOLOS DE ENRUTAMIENTO Y ELABORACIÓN DE INFORME TÉCNICO**

**Módulo 9: Mantenimiento de redes de acceso y banda ancha.**

**Telecomunicaciones**

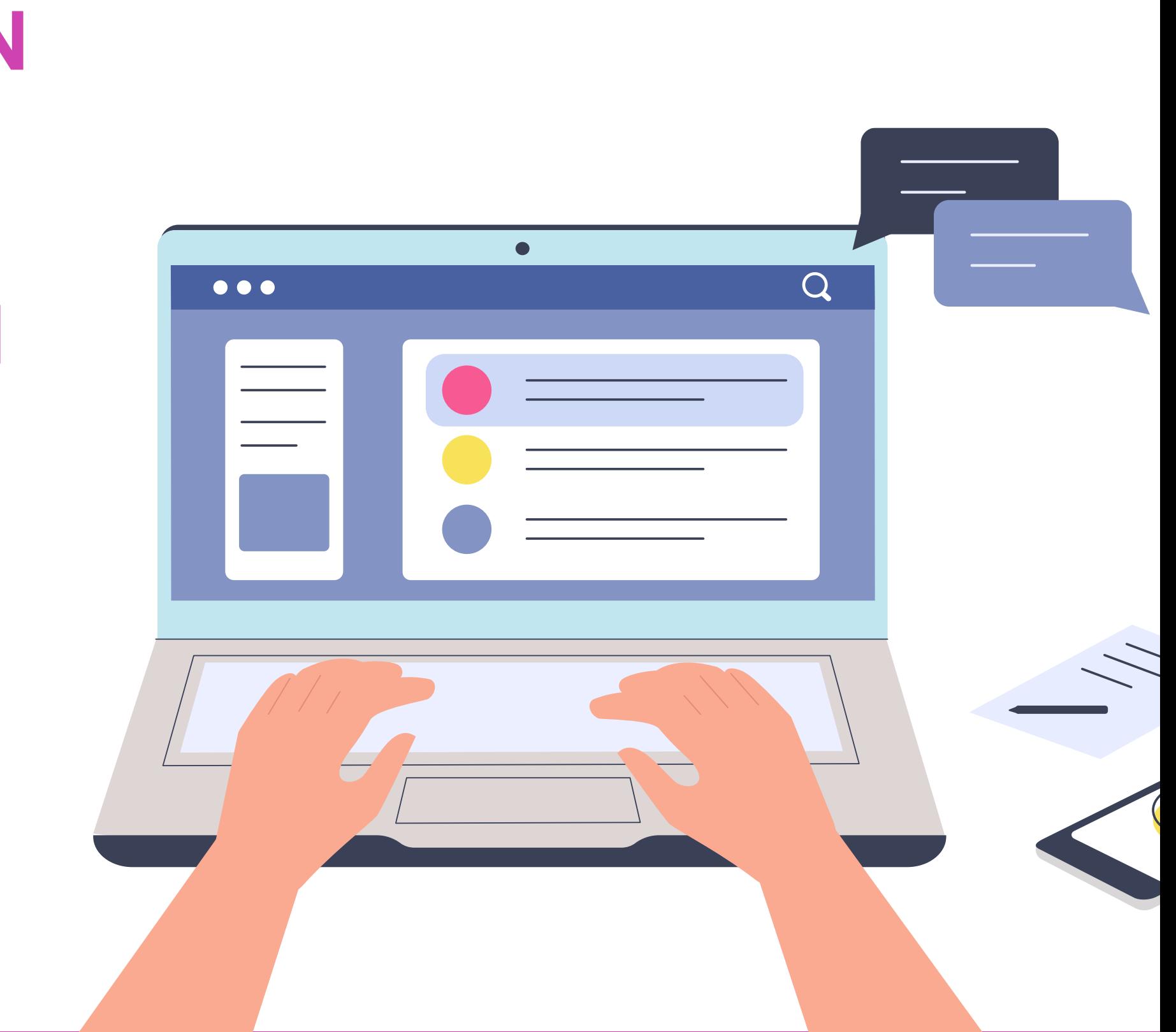

**OA1** Leer y utilizar esquemas, proyectos y en general todo el lenguaje simbólico asociado a las operaciones de montaje y mantenimiento de redes de telecomunicaciones. **OA6** Realizar mantenimiento y reparaciones menores en equipos ysistemas de telecomunicaciones, utilizando herramientas y pautas de mantención establecidas por el fabricante. **OA7** Aplicar la normativa y los implementos de seguridad y protección relativos almontaje y el mantenimiento de las instalaciones de telecomunicaciones y la normativa del medio ambiente. **OA2** Instalar equipos y sistemas de telecomunicaciones de generación, transmisión, repetición, amplificación, recepción y distribución de señal de voz, imagen y datos, según solicitud de trabajo y especificaciones técnicas del proyecto. **OA4** Realizar medidas y pruebas de conexión y de continuidad de señal eléctrica, de voz, imagen y datos- en equipos, sistemas y de redes de telecomunicaciones, utilizando instrumentos de medición y certificación de calidad de la señal autorizada por la normativa vigente. **OA8** Instalar y configurar una red inálambrica según tecnologías y protocolos establecidos. **OA7** Aplicar la normativa y los implementos de seguridad y protección relativos al montaje y el mantenimiento de las instalaciones de telecomunicaciones y la normativa del medio ambiente. **OA2** Instalar equipos y sistemas de telecomunicaciones de generación, transmisión, repetición, amplificación, recepción, y distribución de señal de voz, imagen y datos, según solicitud de trabajo y especificaciones técnicas del proyecto. **OA10** Determinar los equipos y sistemas de comunicación necesarios para una conectividad efectiva y eficiente, de acuerdo a los requerimientos de los usuarios. **OA9** Detectar y corregir fallas en circuitos de corriente continua de acuerdo a los **Perfil de Egresso - Objetivos de Morental establecidos y de Seguridad establecidos y de Seguridad establecidos.**<br>
Modulo 1 Módulo 1 Módulo 2 Módulo 2 Módulo 2 Módulo 2 Módulo 2 Módulo 2 Módulo 2 Módulo 2 Módulo 2 Módulo **OA5** Instalar y configurar una red de telefonía (tradicional o IP) en una organización según los parámetros técnicos establecidos.**OA3** Instalar y/o configurar sistemas operativos en computadores o servidores<br>con el fin de incorporarlos a una red laN, cumpliendo con los estándares de<br>calidad y seguridad establecidos. con el fin de incorporarlos a una red laN, cumpliendo con los estándares de calidad y seguridad establecidos. Módulo 10 Módulo 9 **OA10** Determinar los equipos y sistemas de comunicación necesarios para una conectividad efectiva y eficiente, de acuerdo, a los requerimientos de los usuarios. **OA6** Realizar el mantenimiento y reparaciones menores en equipos y sistemas de telecomunicaciones, utilizando herramientas y pautas de mantención establecidas por el fabricante. No está asociado a Objetivos de Aprendizaje de la Especialidad (AOE), sino a genéricos. No obstante, puede asociarse a un OAE como estrategia didáctica.

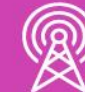

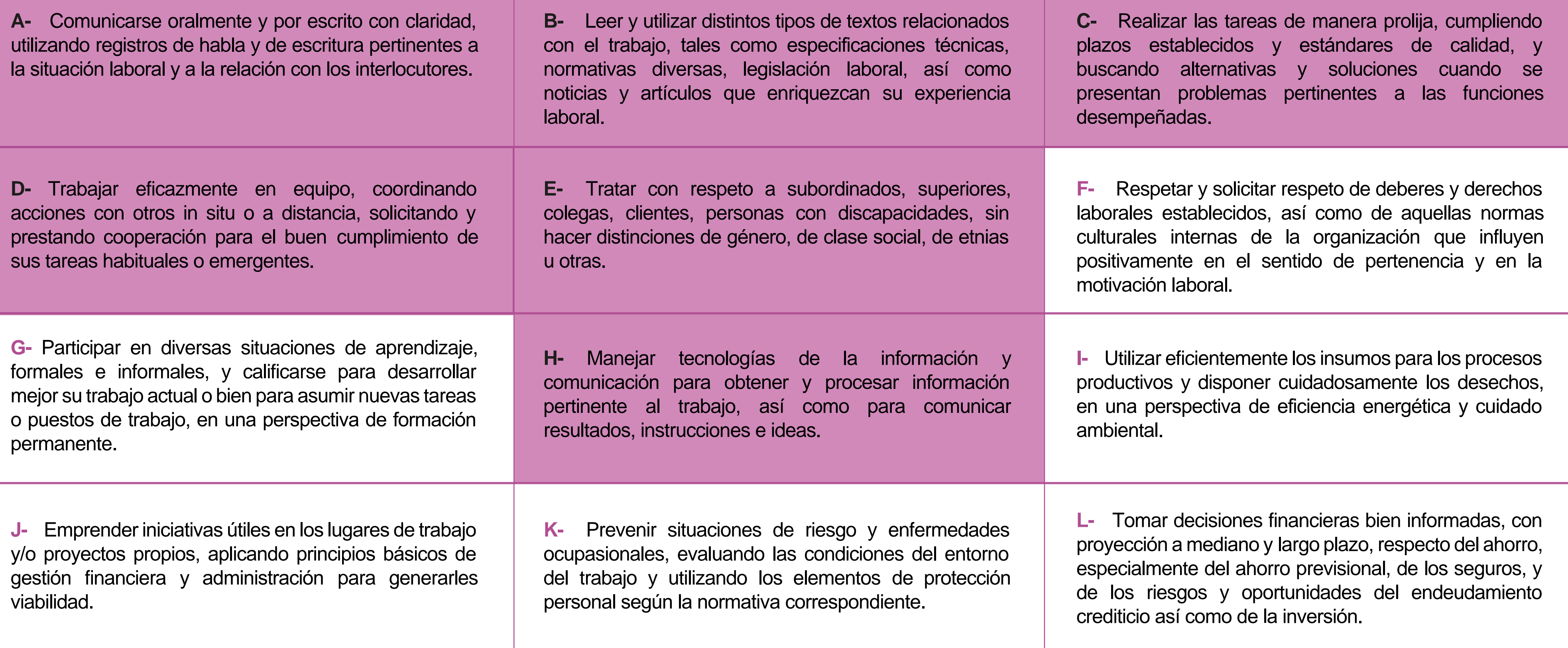

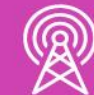

# **Perfil de Egreso – Objetivos de Aprendizaje Genéricos**

### **HABILIDADES APLICACIÓN EN CONTEXTO**

### **5. Trabajo con otros**

1.Trabaja colaborativamente en actividades y funciones coordinándose con otros en diversoscontextos.

### **6. Autonomía**

1.Se desempeña con autonomía en actividades y funciones especializadas en diversos contextos con supervisión directa.

1.Actúa de acuerdo a las normas y protocolos que guían su desempeño y reconoce el impacto que la calidad de su trabajo tiene sobre el proceso productivo o la entrega de servicios. 2.Responde por cumplimiento de los procedimientos y resultados de sus actividades.

2.Toma decisiones en actividades propias y en aquellas que inciden en el quehacer de otros en contextos conocidos.

3.Comprende y valora los efectos de sus acciones sobre la salud y la vida, la organización, la sociedad y el medio ambiente. 4.Actúa acorde al marco de sus conocimientos. experiencias y alcance de sus actividades y funciones

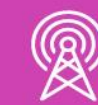

3.Evalua el proceso y el resultado de sus actividades y funciones de acuerdo a parámetros establecidos para mejorar sus prácticas.

4.Busca oportunidades y redes para el desarrollo de sus capacidades

### **7.Ética yresponsabilidad**

### **1. Información**

1.Analiza y utiliza información de acuerdo a parámetros establecidos para responder a las necesidades propias de sus actividades y funciones.

2.Identifica y analiza información para fundamentar y responder a las necesidades propias de sus actividades.

### **2. Resolución de problemas**

1.Reconoce y previene problemas de acuerdo a parámetros establecidos en contextos conocidos propios de su actividad o funcion.

2.Detecta las causas que originan problemas en contextos conocidos de acuerdo aparámetros establecidos.

3.Aplica soluciones a problemas de acuerdo a parámetros establecidos en contextos conocidos propios de una función.

### **3. Uso de recursos**

1.Selecciona y utiliza materiales, herramientas y equipamiento para responder a una necesidad propia de una actividad o función especializada en contextos conocidos.

2.Organiza y comprueba la disponibilidad de los materiales, herramientas y equipamiento.

3.Identifica y aplica procedimientos y técnicas específicas de una función de acuedo a parámetros establecidos.

### **4. Comunicación**

**4.** Comunica y recibe información relacionada a su actividad o función, a través de medios y soportes adecuados en contextos conocidos.

### **8. Conocimientos**

1.Demuestra conocimientos especificos de su área y de las tendencias de desarrollo para el desempeño de sus actividades y funciones.

### **CONOCIMIENTO**

### **Marco de CualificacionesTécnico Profesional (MCTP) Nivel3 y su relación con los OAG**

# **Metodología seleccionada**

Esta presentación les ayudará a poder comprender los conceptos necesarios para el desarrollo de su actividad.

**AE2.** Establece comunicación entre dispositivos en redes LAN/WAN utilizando protocolos de comunicaciones de acuerdo a las especificaciones técnicas del proyecto y estándares de la industria.

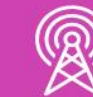

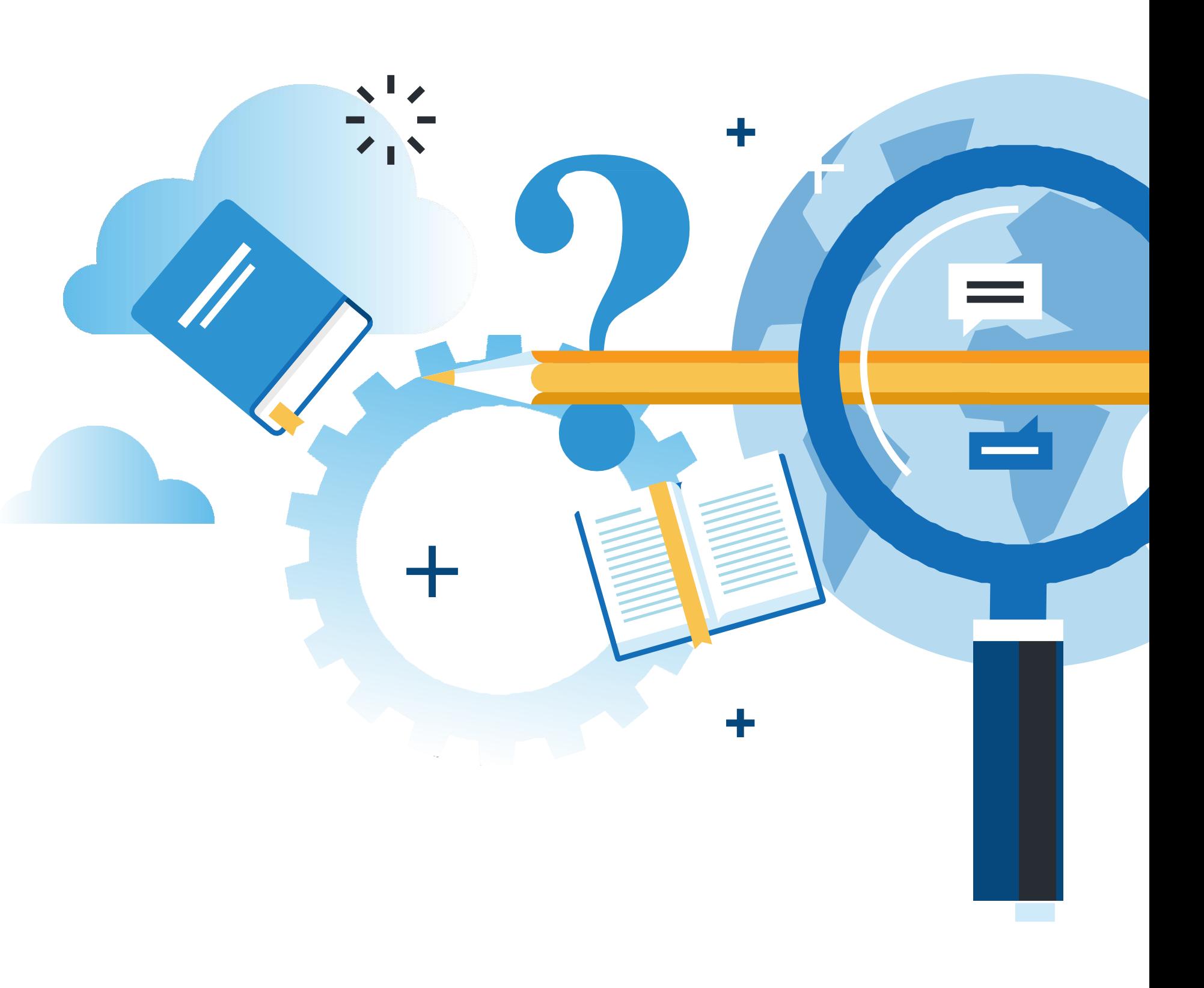

MANTENIMIENTO DE REDES DE ACCESO Y BANDA ANCHA

# **Aprendizaje Esperado**

**Aprendizaje Basado en Problemas (ABP)**

# **¿Qué vamos a lograr con esta actividad para llegar al Aprendizaje Esperado (AE)?**

**Implementar** segmentación de redes VLAN e inter VLAN, configurar seguridad en los puertos de un switch, configurar protocolos de enrutamiento y elaborar informe técnico con los resultados.

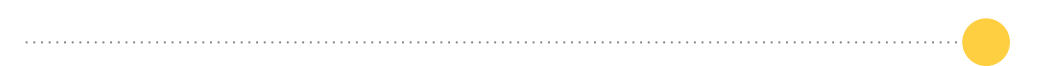

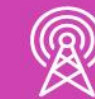

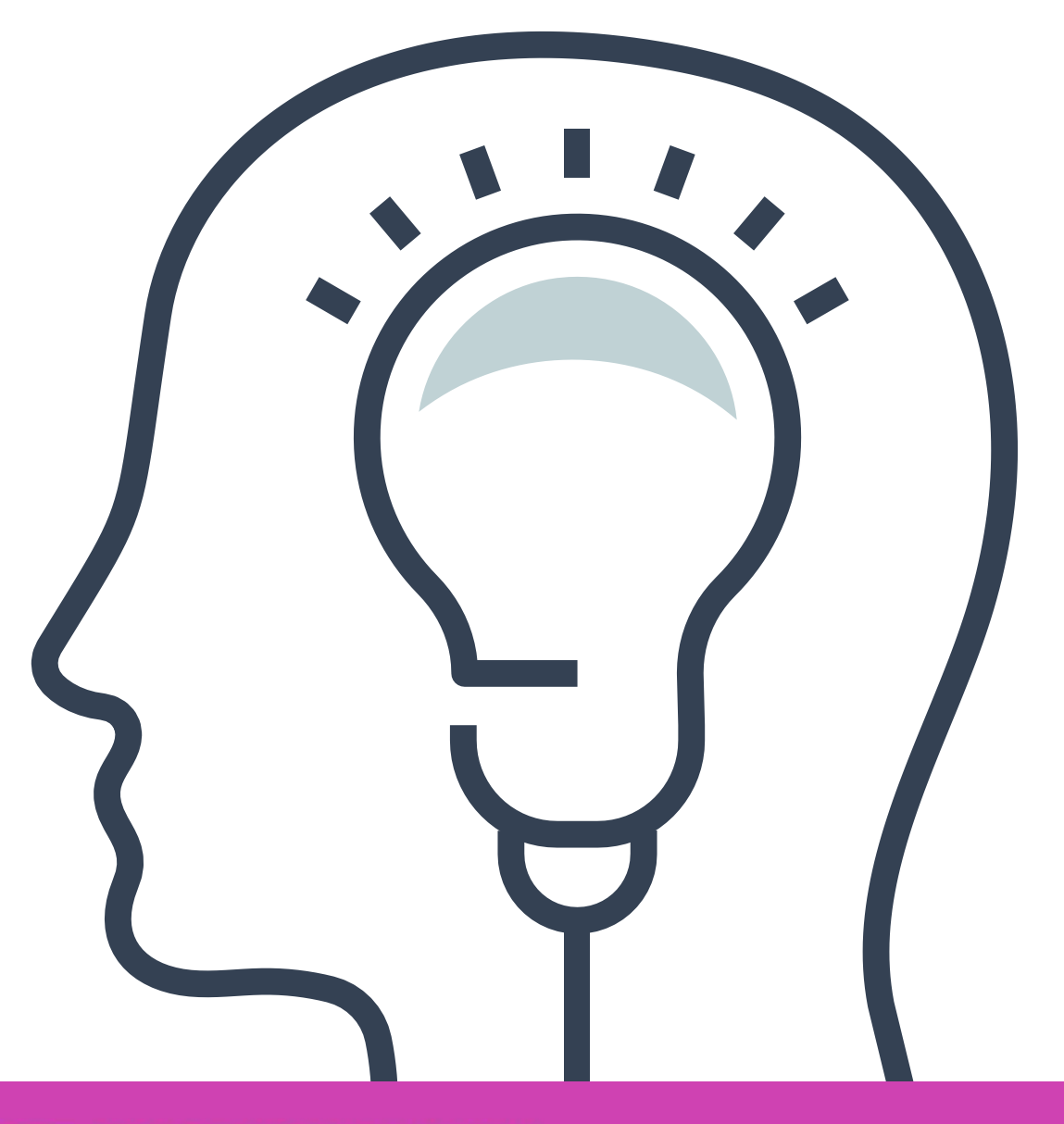

**routing.**

Segmentación de redes en un switch **01 degmentación de redes en un<br>
<b>01** utilizando VLAÑ e Inter-VLAN

Configuración de seguridad de **puertos en un switch. 02**

# **Contenidos**

**Configuración de protocolos de** << **enrutamiento wan. 03**

**04 Elaboración de informe técnico.** 

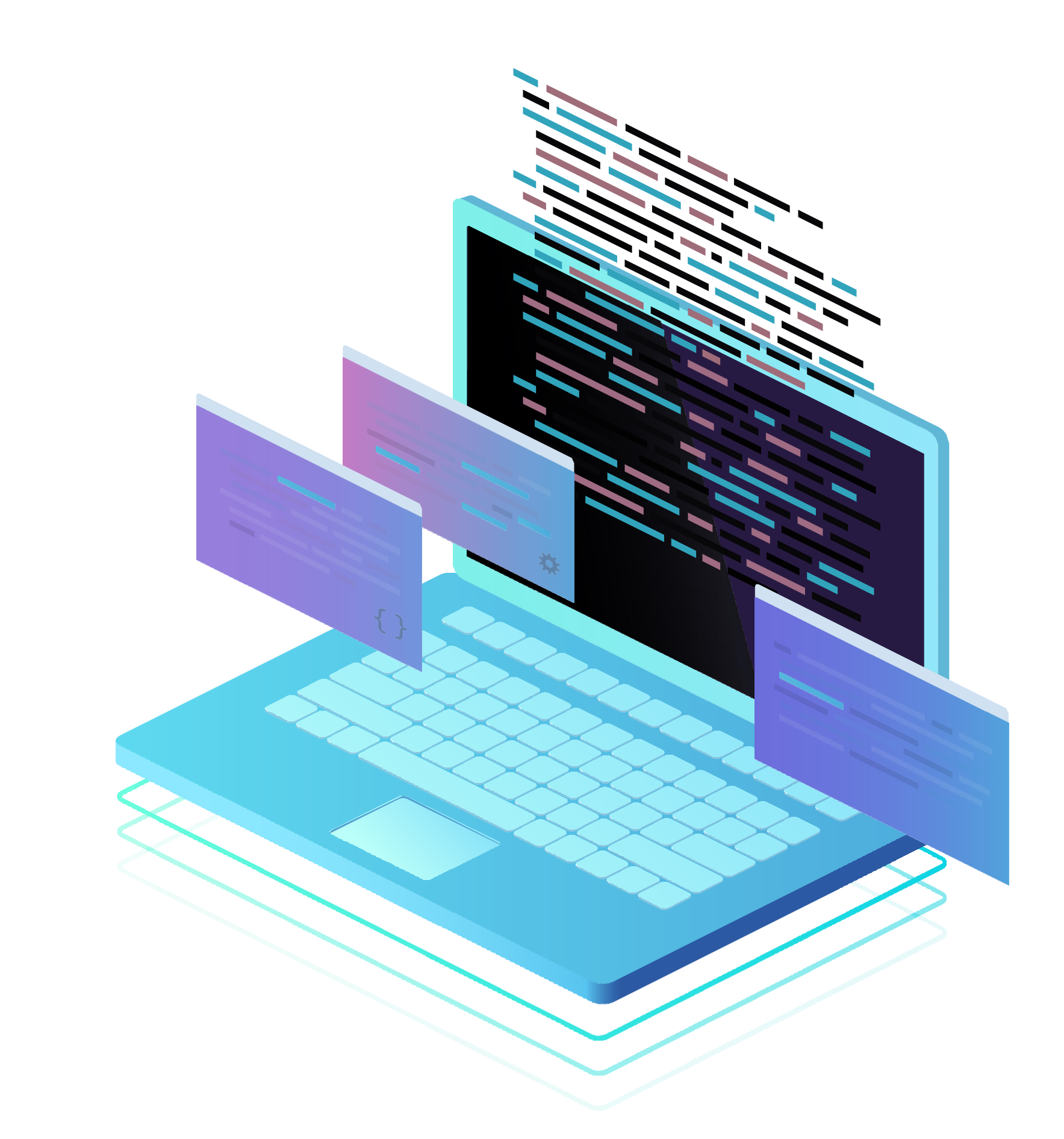

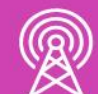

# **Segmentación de redes en un switch utilizando VLAN**

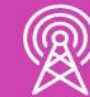

# **¿Qué observamos en esta imagen?**

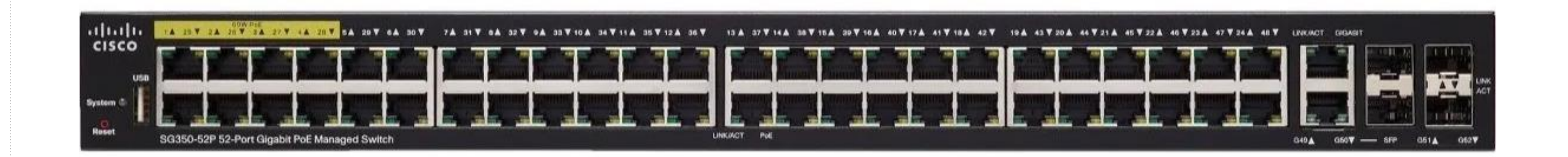

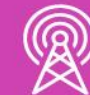

# **¿Qué es un VLAN?**

Las VLAN son redes de área local virtuales, este método permite poder crear redes lógicamente independientes, pero existen en una misma red física, donde se agrupan los equipos en un determinado segmento.

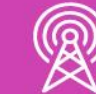

Las VLAN tienen su propio segmento de dirección IP, organizando de mejor forma la red y se crean dominios de difusión más pequeños, el cual mejorará el rendimiento de las redes.

# **Beneficios de las VLAN**

Disminución de transmisión de tráfico entre las VLAN.

Mayor seguridad, encapsulando la información de las diferentes VLAN.

Reducción de costos, sacando mayor provecho a los dispositivos físicos agrupando sus interfaces de forma lógica.

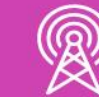

Administración, es mucho más fácil administrar las redes y asignar recursos.

# **Tipos de VLAN**

La VLAN existente en los switches:

- **a. VLAN de datos de los usuarios:** de forma predeterminada la VLAN que se utiliza en un switch es la VLAN1.
- **b. VLAN nativa:** se utiliza para el tráfico sin etiquetar cuando un puerto esta en estado trunk 802.1q.

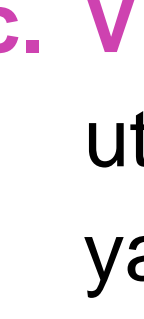

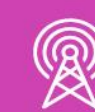

**c. VLAN de administración:** Se utiliza para el tráfico de la VTY ya sea por conexión telnet o SSH para a la administración de los dispositivos.

# **VLAN predeterminada**

La VLAN predeterminada la podemos visualizar con el comando **show VLAN brief**, la cual nos indica que la VLAN1 es de forma predeterminada la VLAN nativa, VLAN de administración y como se puede observar, todos los puertos del switch están asignadas a esta VLAN predeterminada.

Switch#show vlan brief VLAN Name default  $\mathbf{1}$ 

1002 fddi-default 1003 token-ring-default 1004 fddinet-default 1005 trnet-default Switch#

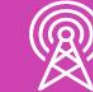

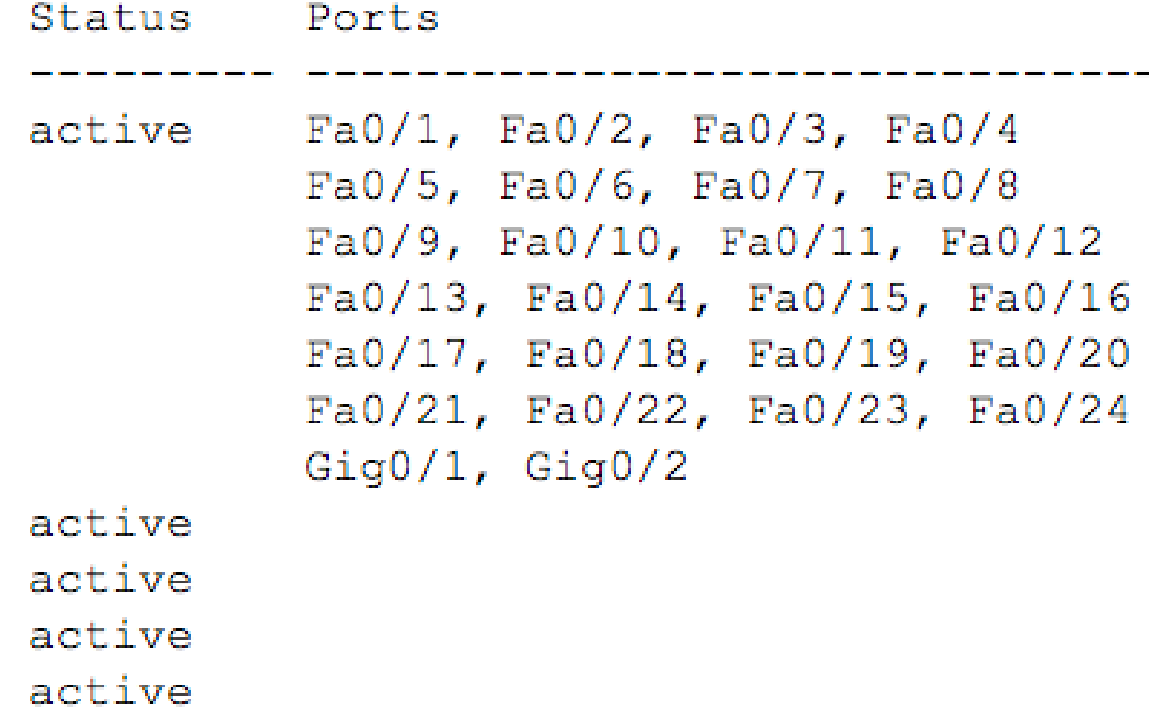

# **Enlace troncal**

Los enlaces troncales son enlaces punto a punto en la interconexión de switch en un red. Estos puertos no se asignan a ninguna VLAN y son los encargados de transportar la información de las VLAN de un switch a otro. El protocolo que utilizan es IEEE802.1q para el etiquetado de las VLAN.

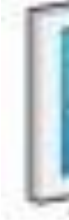

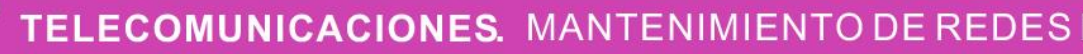

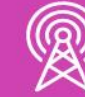

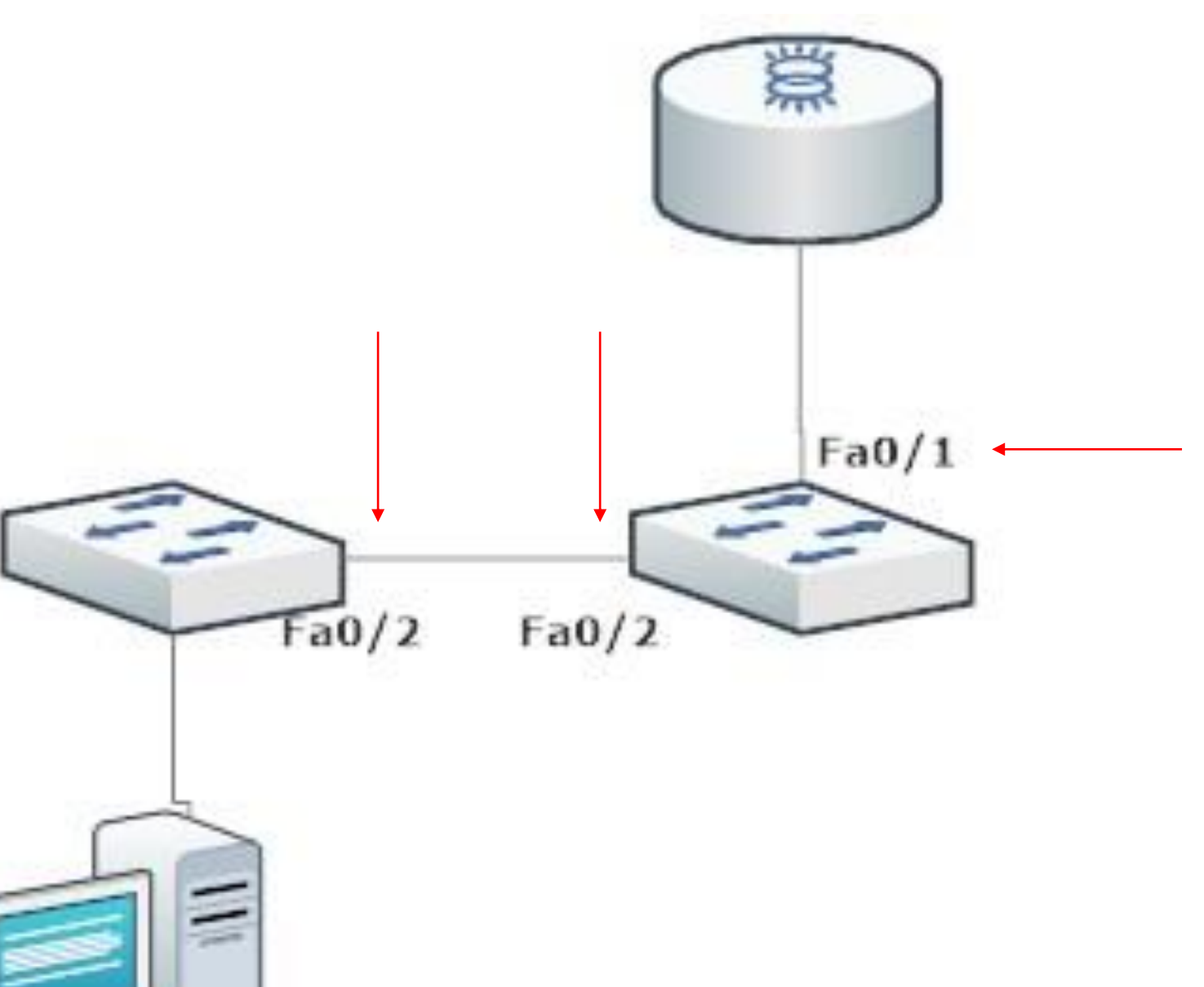

# **Creación de VLAN**

Para poder crear VLAN en un switch debemos entrar a la configuración global y utilizar el comando **VLAN ID** y luego podremos darle un nombre **name VLAN-NAME** para poder identificarla.

Switch# Switch (config-vlan) #exit Switch (config-vlan) #

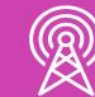

```
Enter configuration commands, one per line. End with CNTL/Z.
Switch (config) #vlan 10 \leftarrowSwitch (config-vlan) #name Estudiantes
Switch (config) #vlan 20 \longleftarrowSwitch (config-vlan) #name Profesores <-
```
# **Creación de VLAN**

Al visualizar con el comando **show VLAN brief** encontraremos dos VLAN en el sistema con sus nombres respectivos:

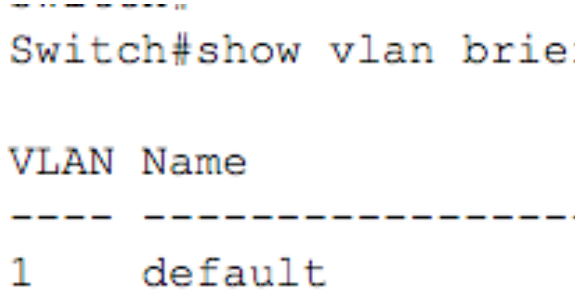

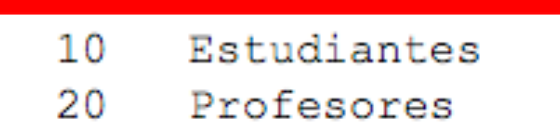

1003 token-ring-defaul 1004 fddinet-default 1005 trnet-default Switch#

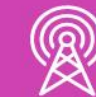

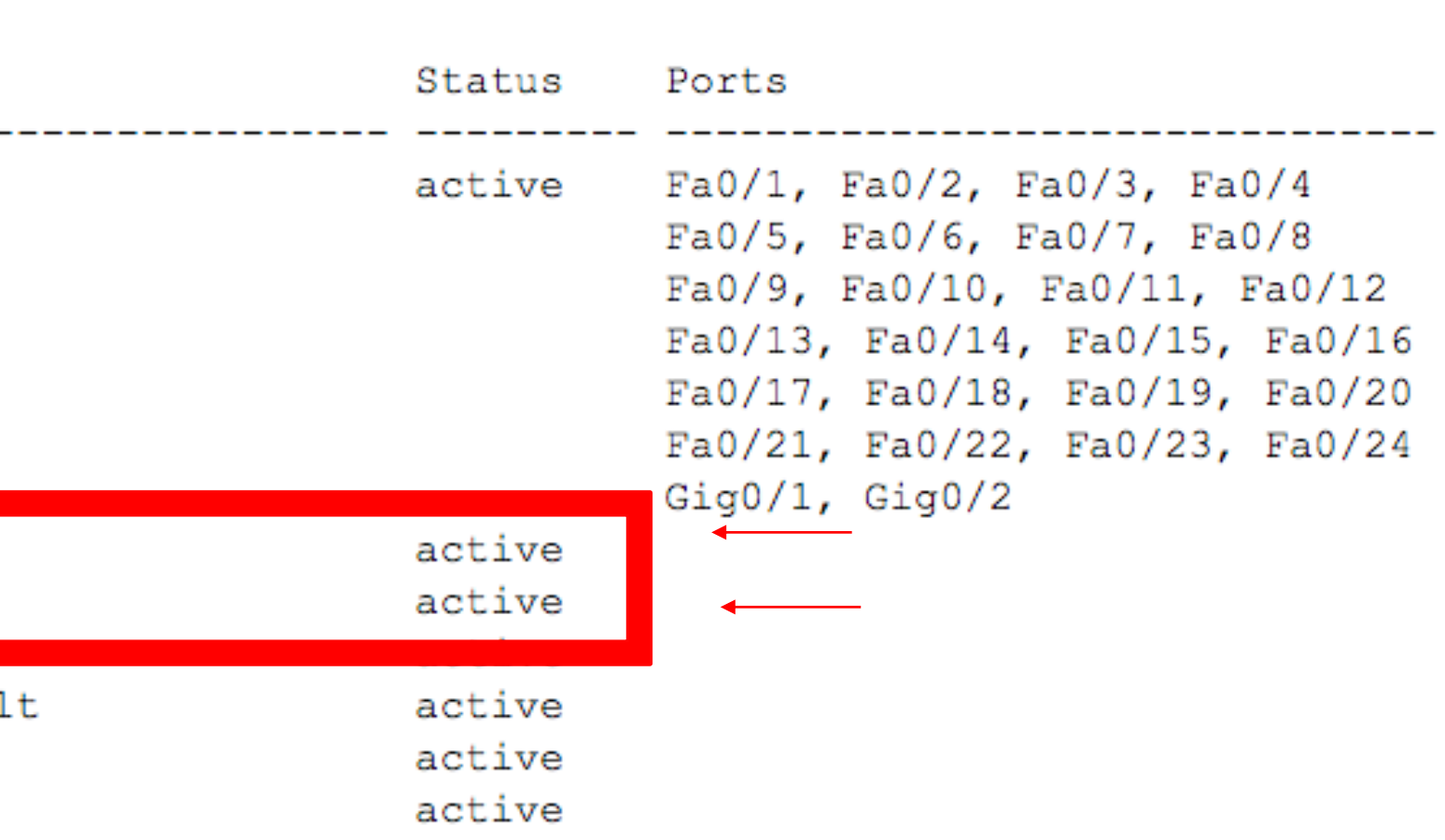

# **Asignación de puertos a una VLAN**

Ya que hemos podido crear algunas VLAN, estamos en condiciones de poder asignar puertos a esas VLAN.

Switch (config) #interface fa0/3 Switch (config-if) #switchport mode access Switch (config-if) #switchport access vlan 10 Switch (config-if) #exit

Switch#show vlan brief

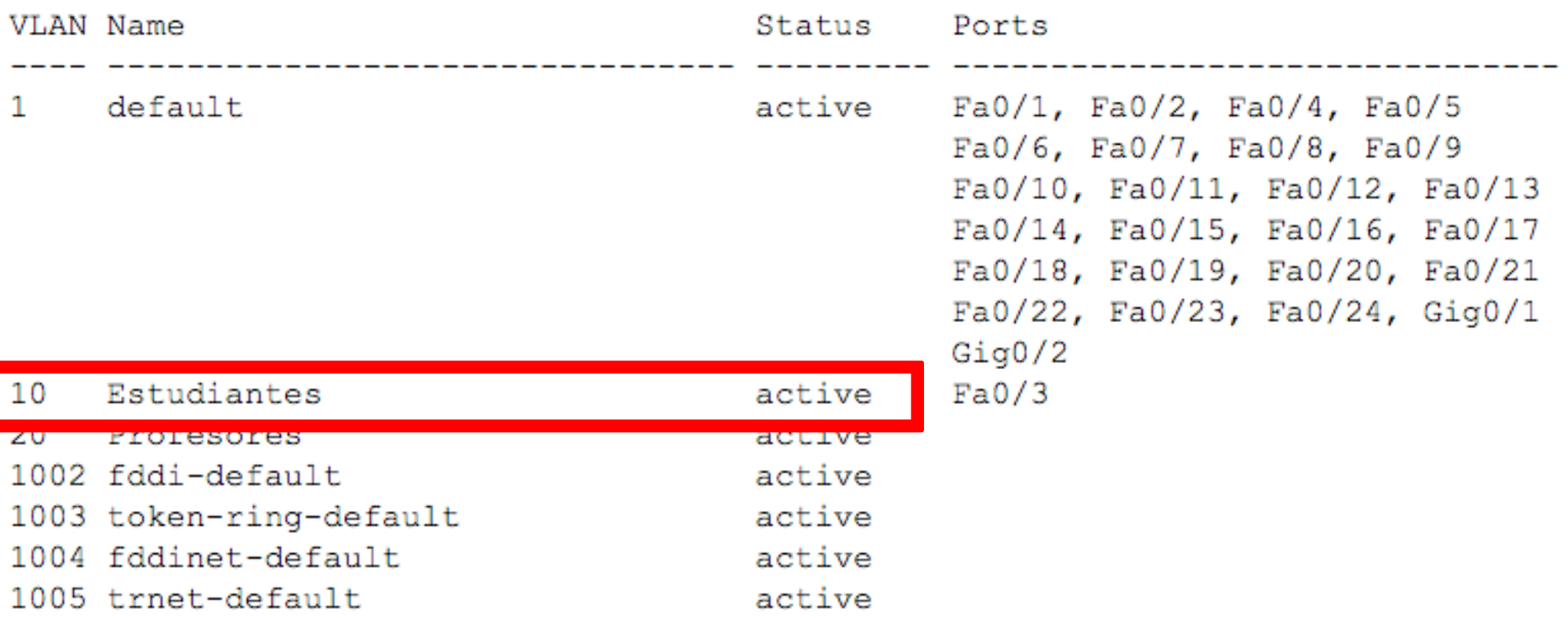

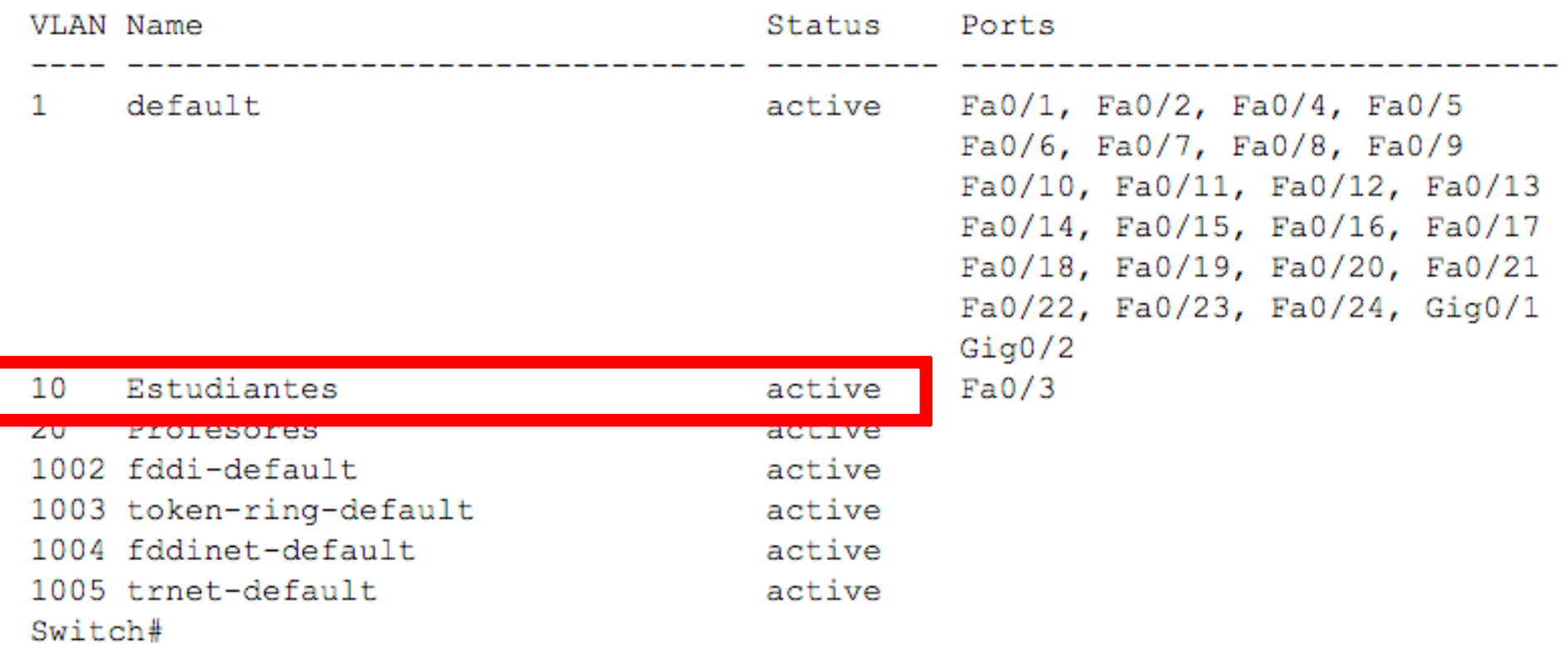

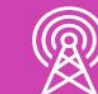

# **Eliminación de VLAN**

Para poder eliminar una VLAN solo debemos escribir el comando **no VLAN ID** y se eliminará del listado de VLAN.

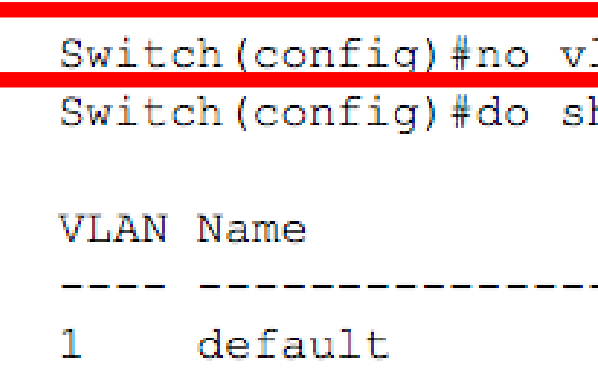

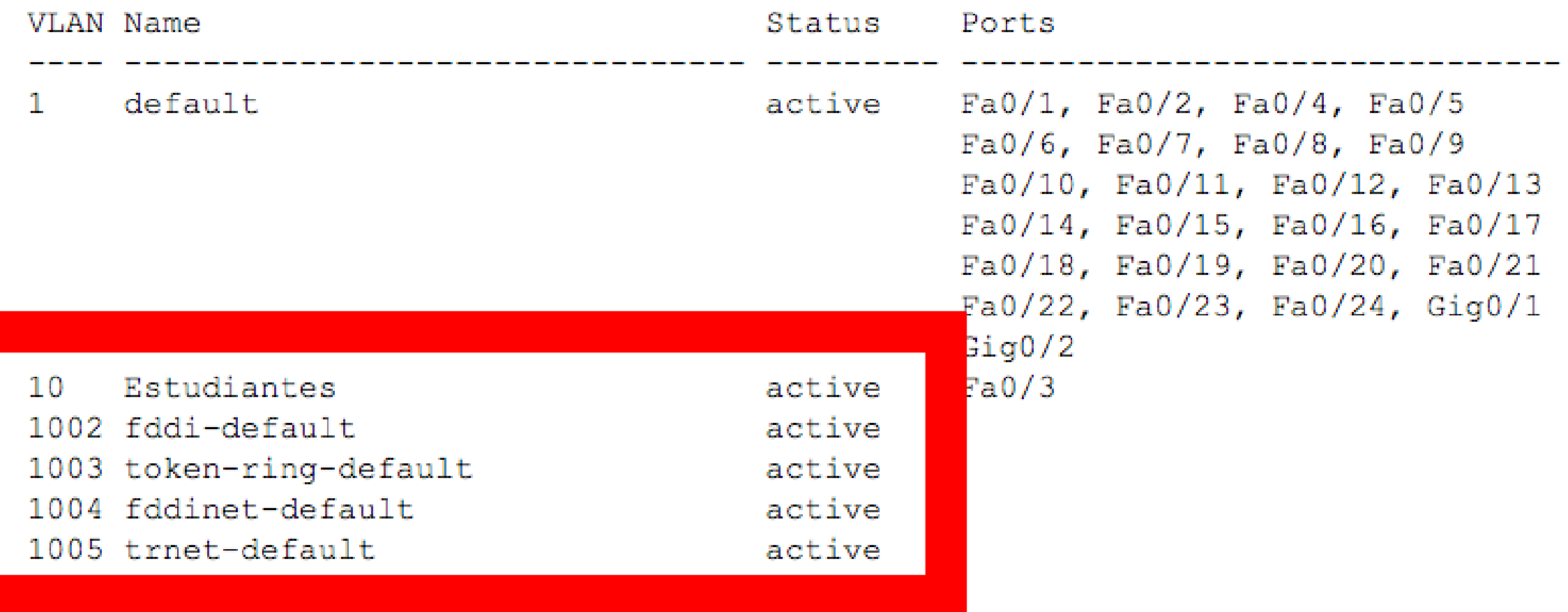

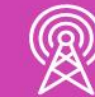

lan 20

how vlan brief

# **Eliminación de VLAN**

En el caso de eliminar todas las VLAN podemos usar el comando **delete flash:VLAN.dat o delete VLAN.dat**, una vez que confirmamos sólo nos quedaría reiniciar nuestro switch.

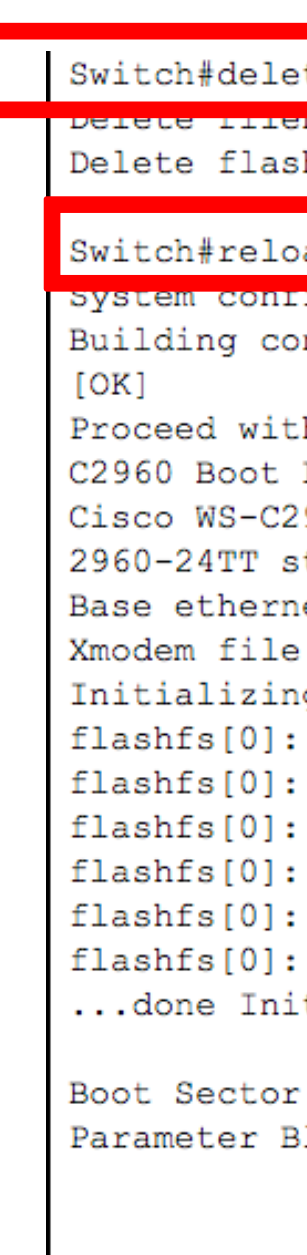

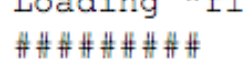

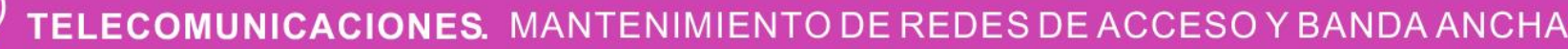

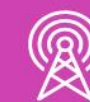

### te flash: vlan.dat

and the service of the service of the service of the service of the series of the series of the series of the

h:/vlan.dat? [confirm]

### ad l

iguration has been modified. Save? [yes/no]:yes nfiguration... h reload? [confirm] Loader (C2960-HBOOT-M) Version 12.2(25r)FX, RELEASE SOFTWARE (fc4) 960-24TT (RC32300) processor (revision C0) with 21039K bytes of memory. tarting... et MAC Address: 0000.0C47.9884 system is available. g Flash... 2 files, 0 directories 0 orphaned files, 0 orphaned directories Total bytes: 64016384 Bytes used: 4416258 Bytes available: 59600126 flashfs fsck took 1 seconds. tializing Flash. Filesystem (bs:) installed, fsid: 3 Block Filesystem (pb:) installed, fsid: 4

Loading "flash:/c2960-lanbase-mz.122-25.FX.bin"...

# **Configuración de puertos troncales**

Ingresamos a la interfaz troncal y habilitamos el modo troncal, la VLAN nativa y permitir las VLAN que utilizarán el enlace troncal.

> Switch (config) #interface fa0/1 Switch (config-if) #switchport mode trunk Switch (config-if) #switchport trunk native vlan 99 Switch (config-if) #switchport trunk allowed vlan 10,20,99 Switch (config-if)  $#$

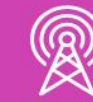

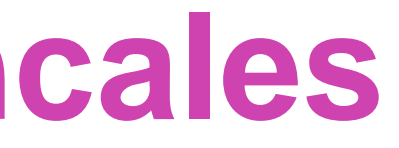

# **Visualizar configuración en un troncal**

Para visualizar las configuraciones de una interfaz troncal utilizaremos el comando **show interface trunk.**

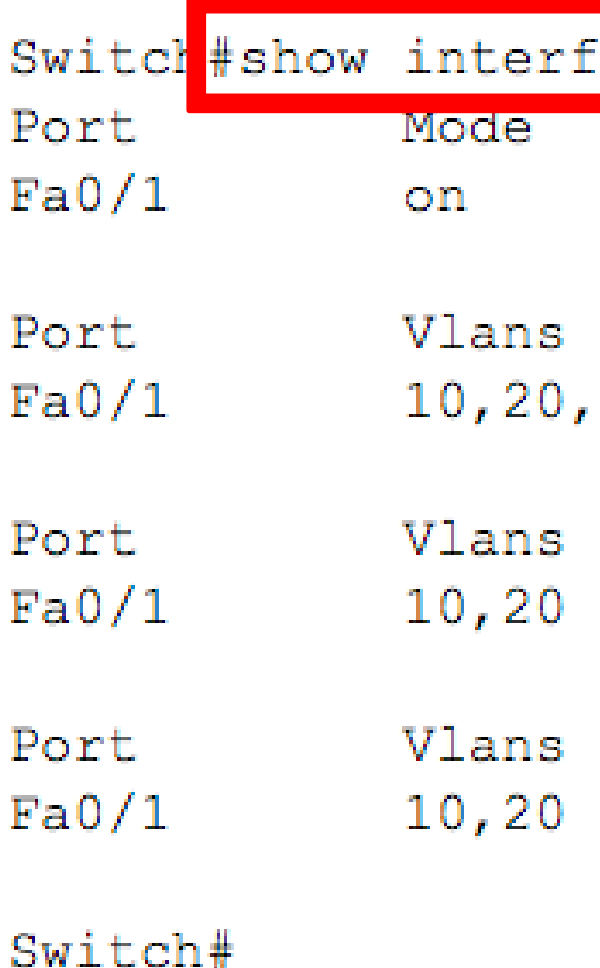

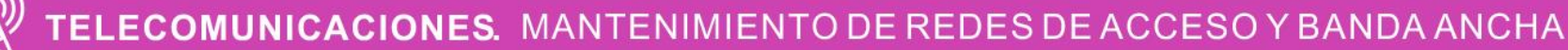

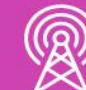

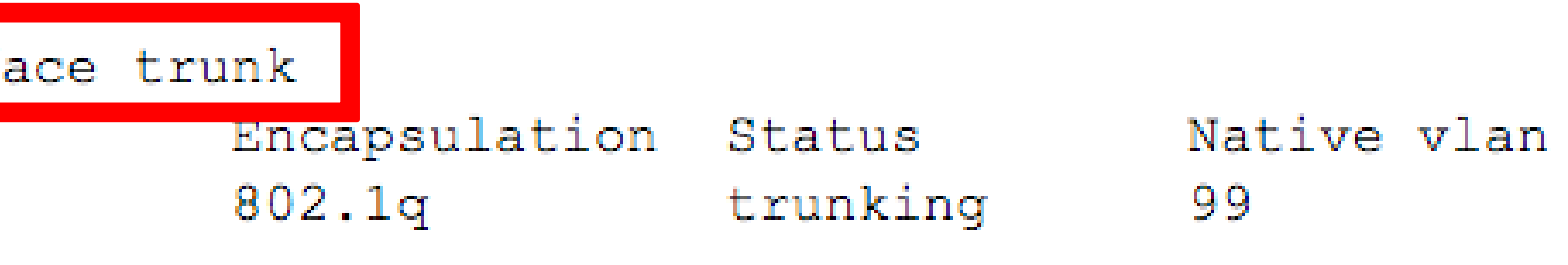

allowed on trunk , 99

allowed and active in management domain

in spanning tree forwarding state and not pruned

### **¿Cuál es el propósito de utilizar VLAN en una red?**

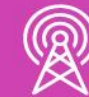

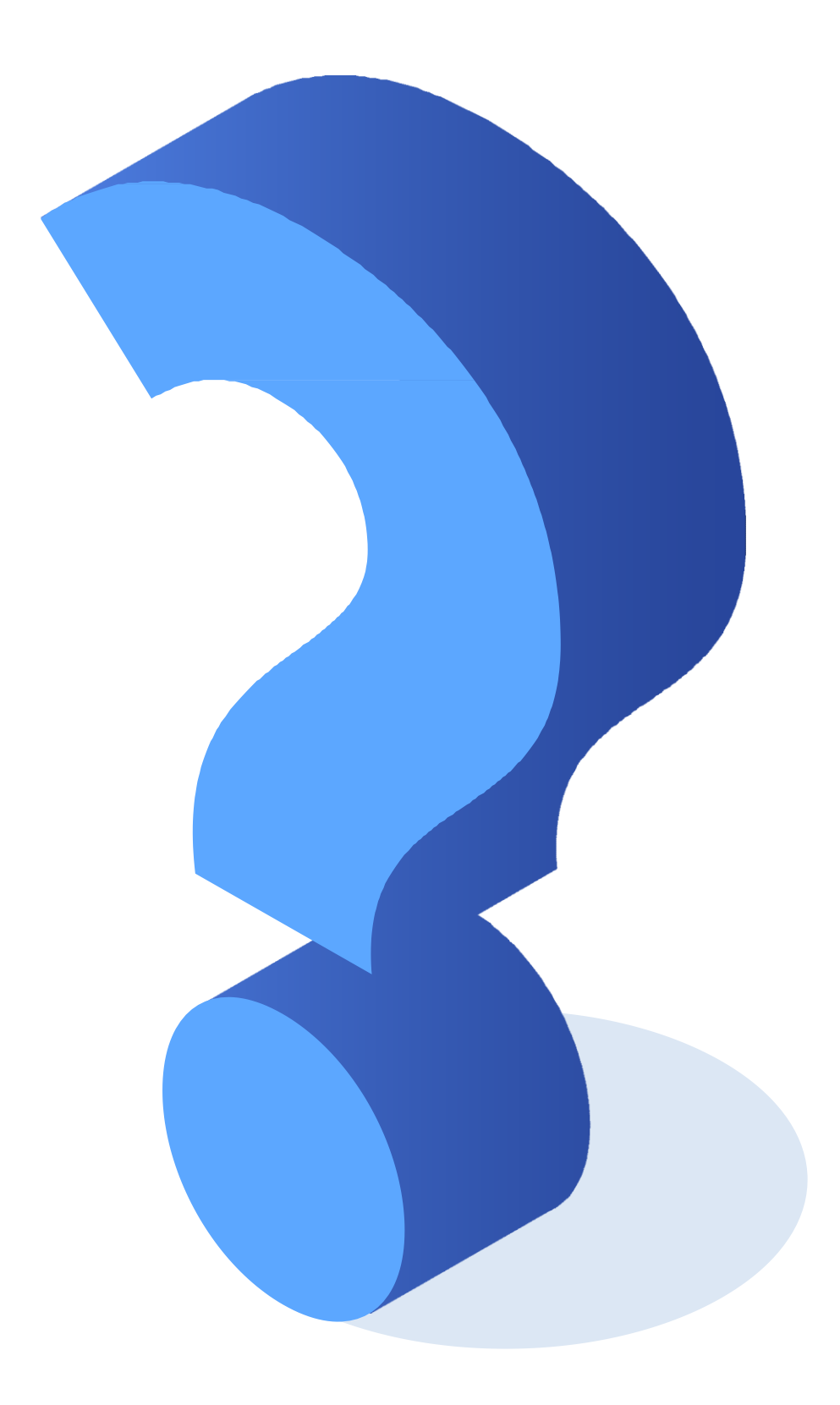

# **Reflexionemos**

# **Inter-VLAN routing**

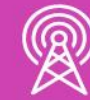

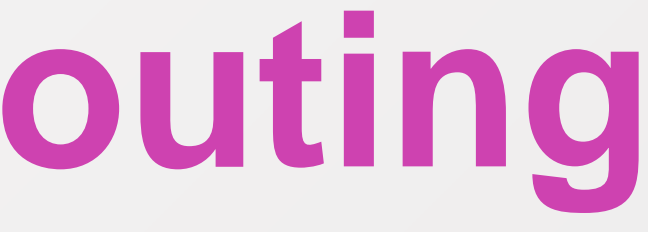

# **¿Qué es inter-VLAN routing?**

Es el proceso para poder comunicar las distintas VLAN creadas en nuestra red mediante un router, ya que los switches de capa 2 no pueden enrutar tráfico entre las VLAN.

Existen dos formas de ruteo de VLAN para una red existente:

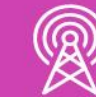

### **1. Ruteo de VLAN antiguo.**

**2. Ruteo de VLAN con routing on-a-stick.**

# **Ruteo de VLAN antiguo**

Se utilizaban los router con una interfaz física para cada VLAN, de esta forma enrutan las VLAN de una interfaz a otra. El problema ocurría cuando las empresas tenían muchas VLAN, por lo tanto, necesitaban muchas interfaces físicas para poder comunicarlas.

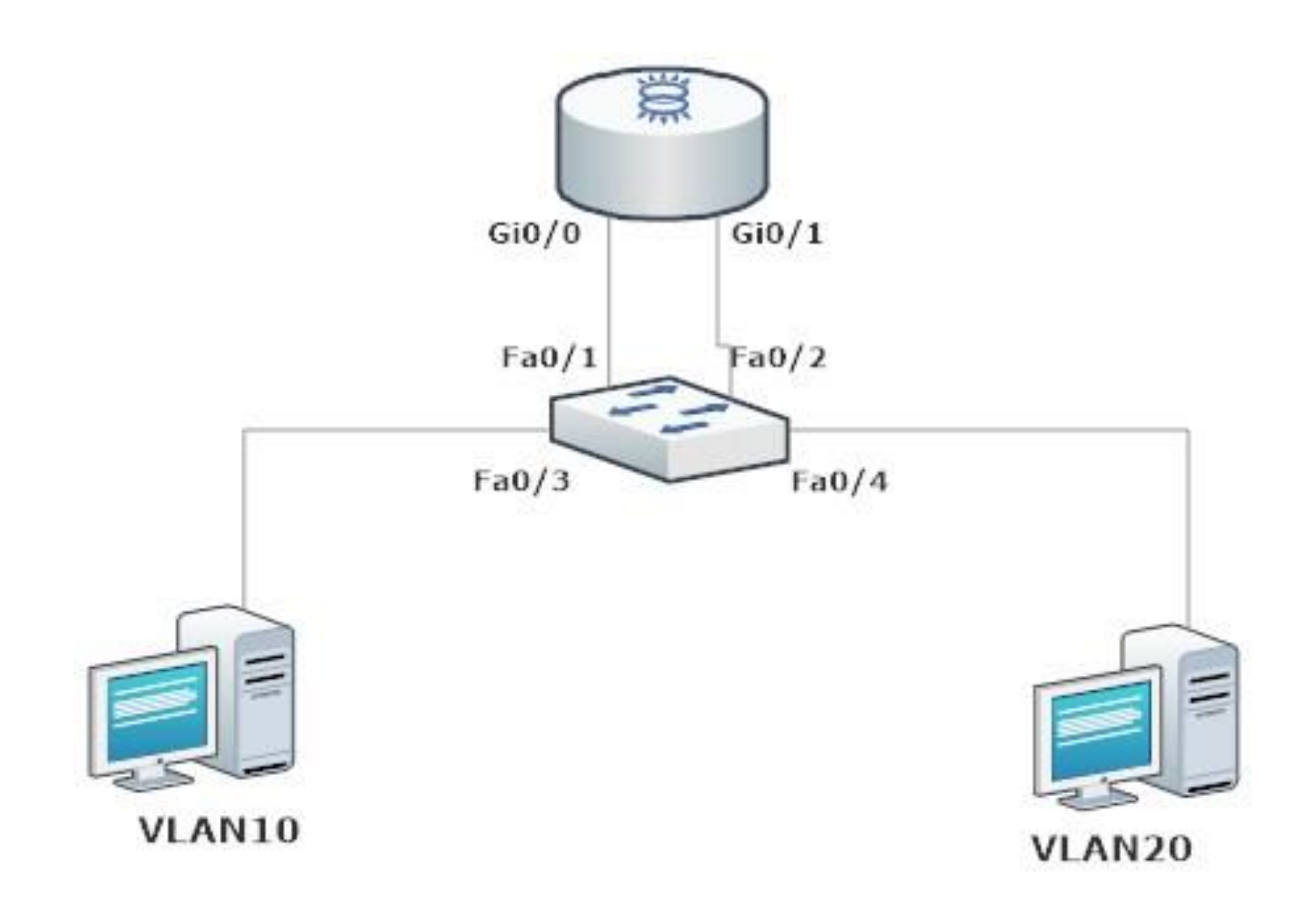

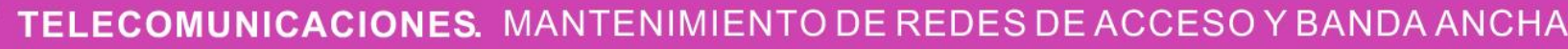

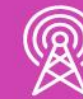

# **Ruteo de VLAN antiguo**

Como se puede observar, este tipo de ruteo configuraban las interfaces físicas con el direccionamiento IP de cada VLAN.

Router (config) #int gi0/0 Router (config-if) #no shutdown

Router (config-if) #

Router (config) #int gi0/1 Router (config-if) #no shutdown

Router (config-if) #

Router (config-if) #

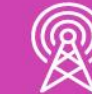

```
Router (config-if) #ip add 192.168.10.1 255.255.255.0
%LINK-5-CHANGED: Interface GigabitEthernet0/0, changed state to up
Router (config-if) #ip add 192.168.20.1 255.255.255.0
%LINK-5-CHANGED: Interface GigabitEthernet0/1, changed state to up
```
# **Ruteo de VLAN con routing-on-a-stick**

Este tipo de ruteo utiliza una interfaz física del router como troncal para poder comprender el etiquetado de las VLAN que viajarán por ellas. Para hacer uso de esta interfaz física para diferentes VLAN, se utilizarán sub interfaces para cada una de las VLAN que necesitemos comunicar en la red.

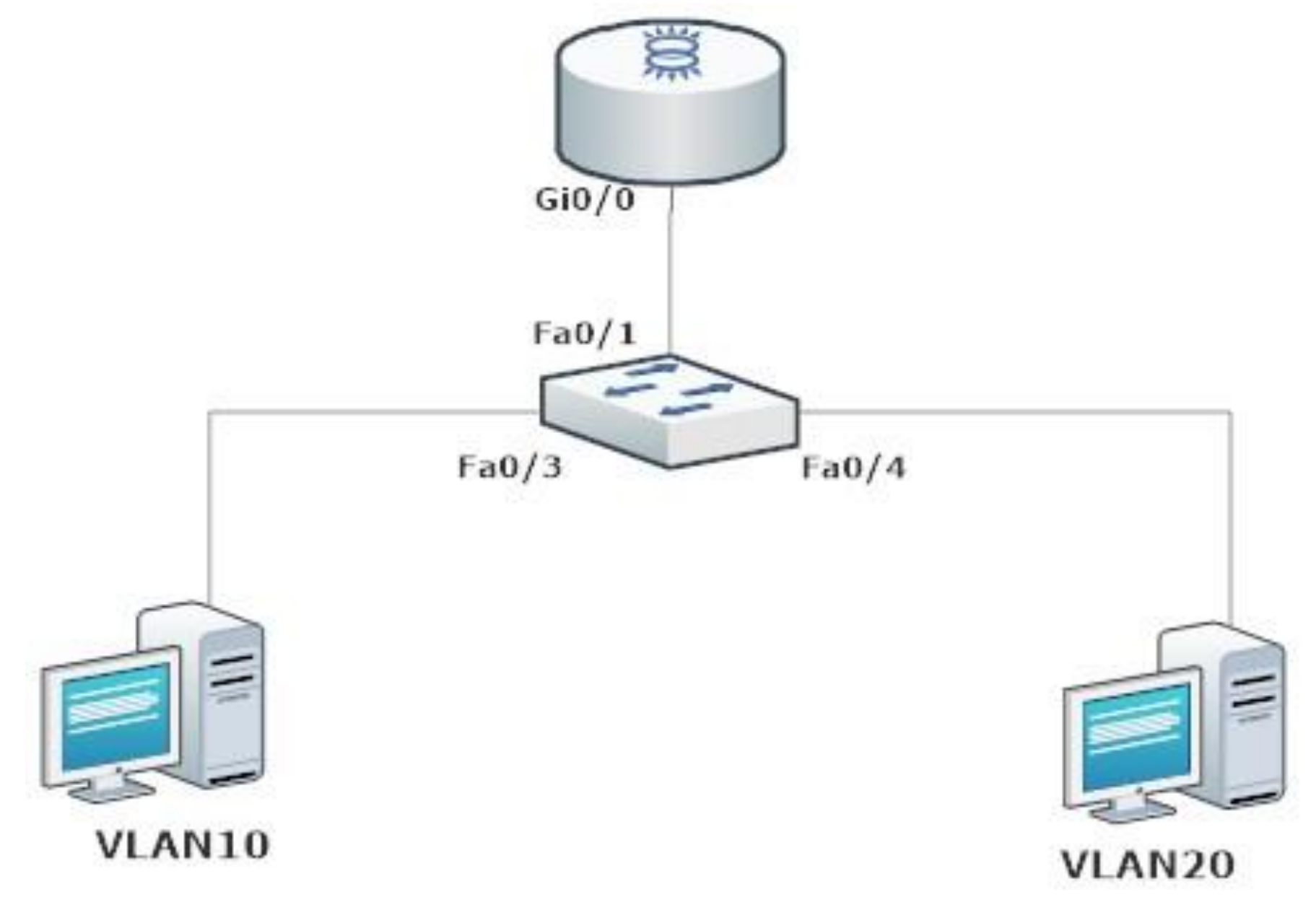

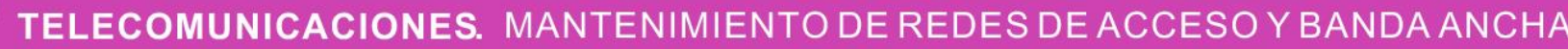

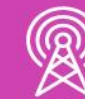

# **Configuración routing-on-a-stick**

Al configurar las subinterfaces del router se asocian a un número de VLAN y en cada una especificaremos el protocolo de etiquetado y la dirección IP asignada a esa VLAN, utilizándose como puerta de enlace.

Un punto importante es siempre habilitar la interfaz física.

Router (config) #interface gi0/0.10 Router (config-subif) #encapsulation dotlg 10 Router (config-subif)#ip address 192.168.10.1 255.255.255.0 Router (config-subif)#interface gi0/0.20 Router (config-subif) #encapsulation dot1q 20 Router (config-subif)#ip address 192.168.20.1 255.255.255.0 Router (config-subif) #exit Router (config)#interface gi0/0 Router (config-if) #no shutdown

Router (config-if)  $#$ 

%LINK-5-CHANGED: Interface GigabitEthernet0/0, changed state to up %LINEPROTO-5-UPDOWN: Line protocol on Interface GigabitEthernet0/0, changed state to up %LINK-5-CHANGED: Interface GigabitEthernet0/0.10, changed state to up %LINEPROTO-5-UPDOWN: Line protocol on Interface GigabitEthernet0/0.10, changed state to up %LINK-5-CHANGED: Interface GigabitEthernet0/0.20, changed state to up %LINEPROTO-5-UPDOWN: Line protocol on Interface GigabitEthernet0/0.20, changed state to up

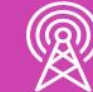

# **Configuración routing-on-a-stick**

En el extremos de la conexión del switch debemos tener creadas nuestras VLAN y dejar el puerto en modo troncal.

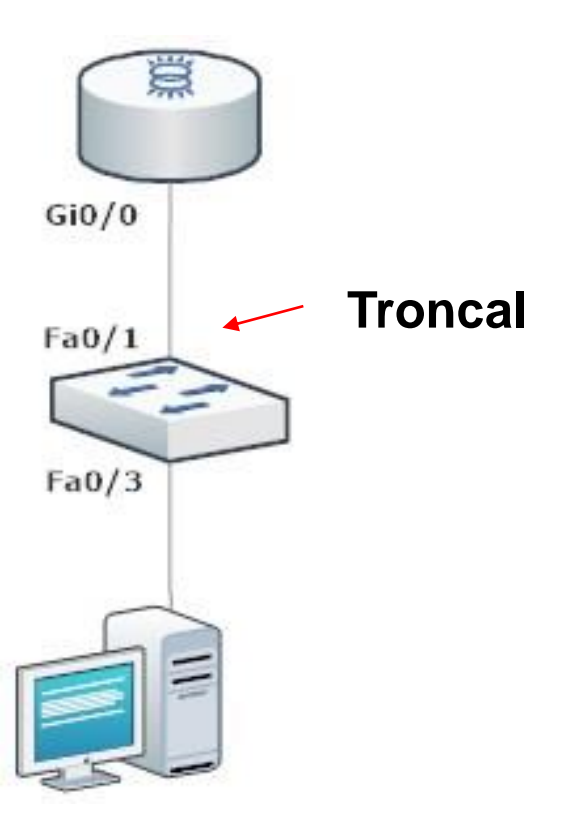

- 
- 
- 
- 
- 
- 
- 
- 
- Switch (config) #

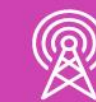

```
Switch (config) #vlan 10
Switch (config-vlan) #name Estudiantes
Switch (config-vlan) #vlan 20
Switch (config-vlan) #name Profesores
Switch (config-vlan) #exit
Switch (config) #interface fa0/1
Switch (config-if) #switchport mode trunk <
Switch (config-if) #exit
```
**¿Cuáles son las diferencias y similitudes del sistema de ruteo antiguo de VLAN con el rute routing-on-a-stick?**

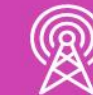

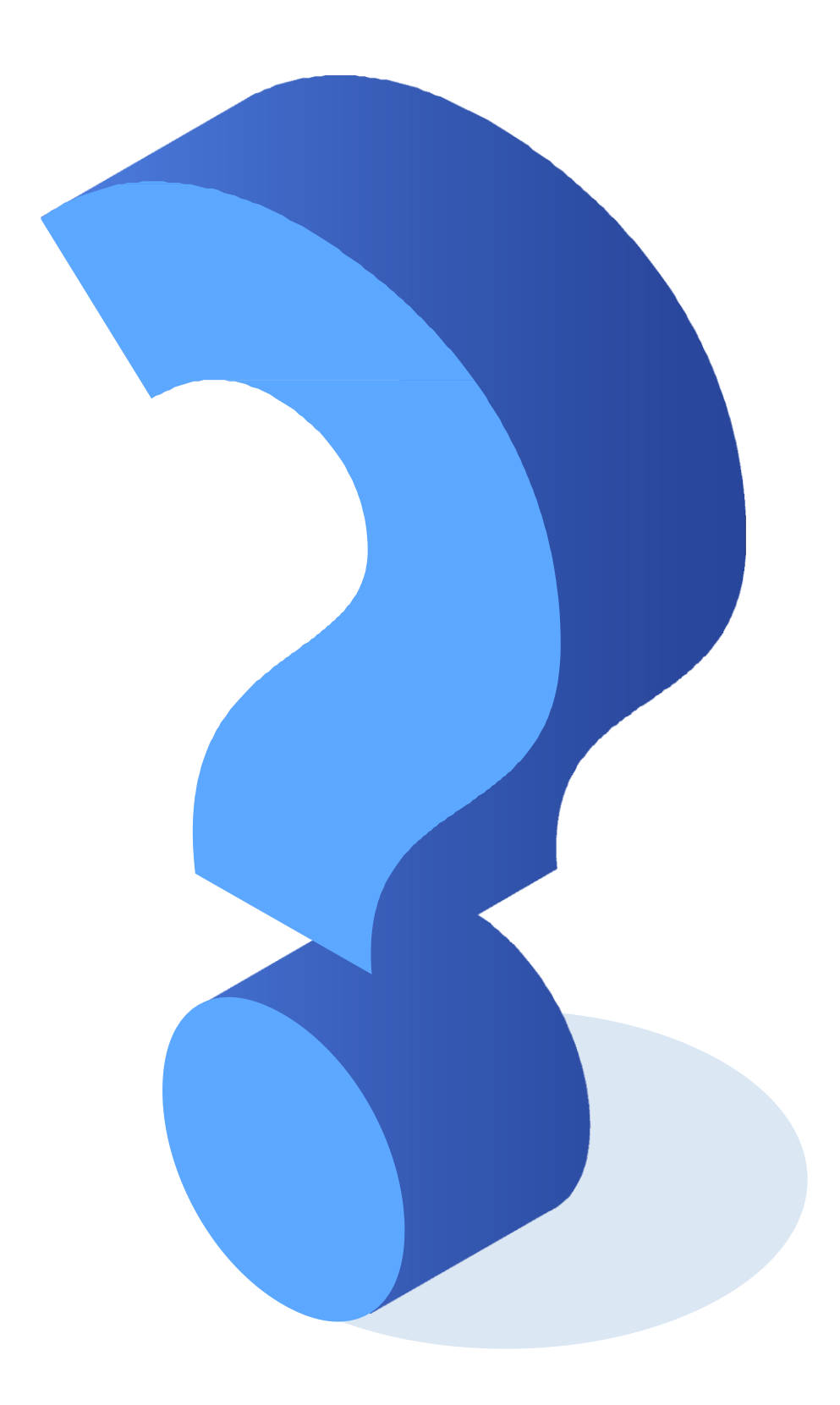

# **Reflexionemos**

# **¿Qué piensas al ver estas imágenes? ¿Por qué?**

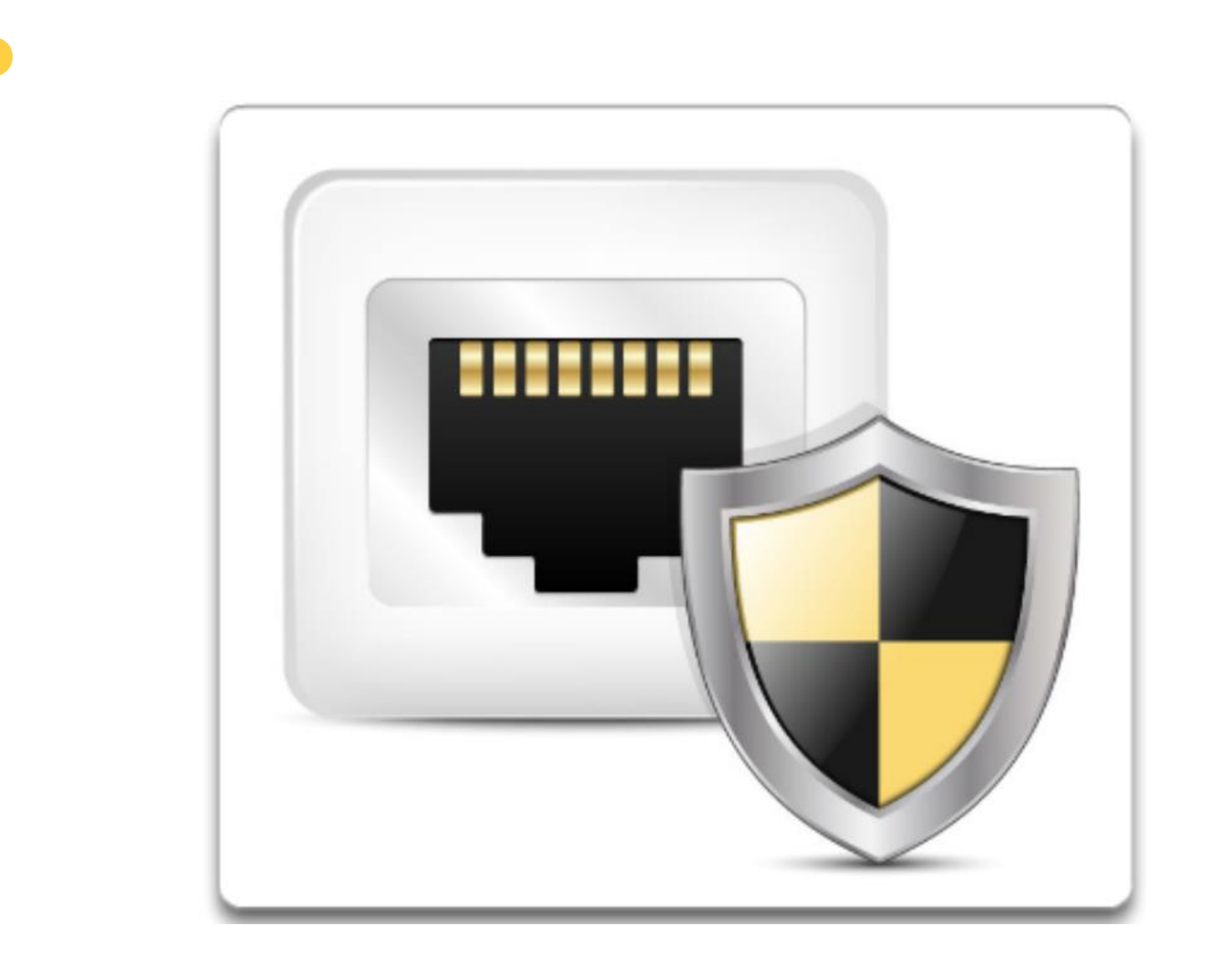

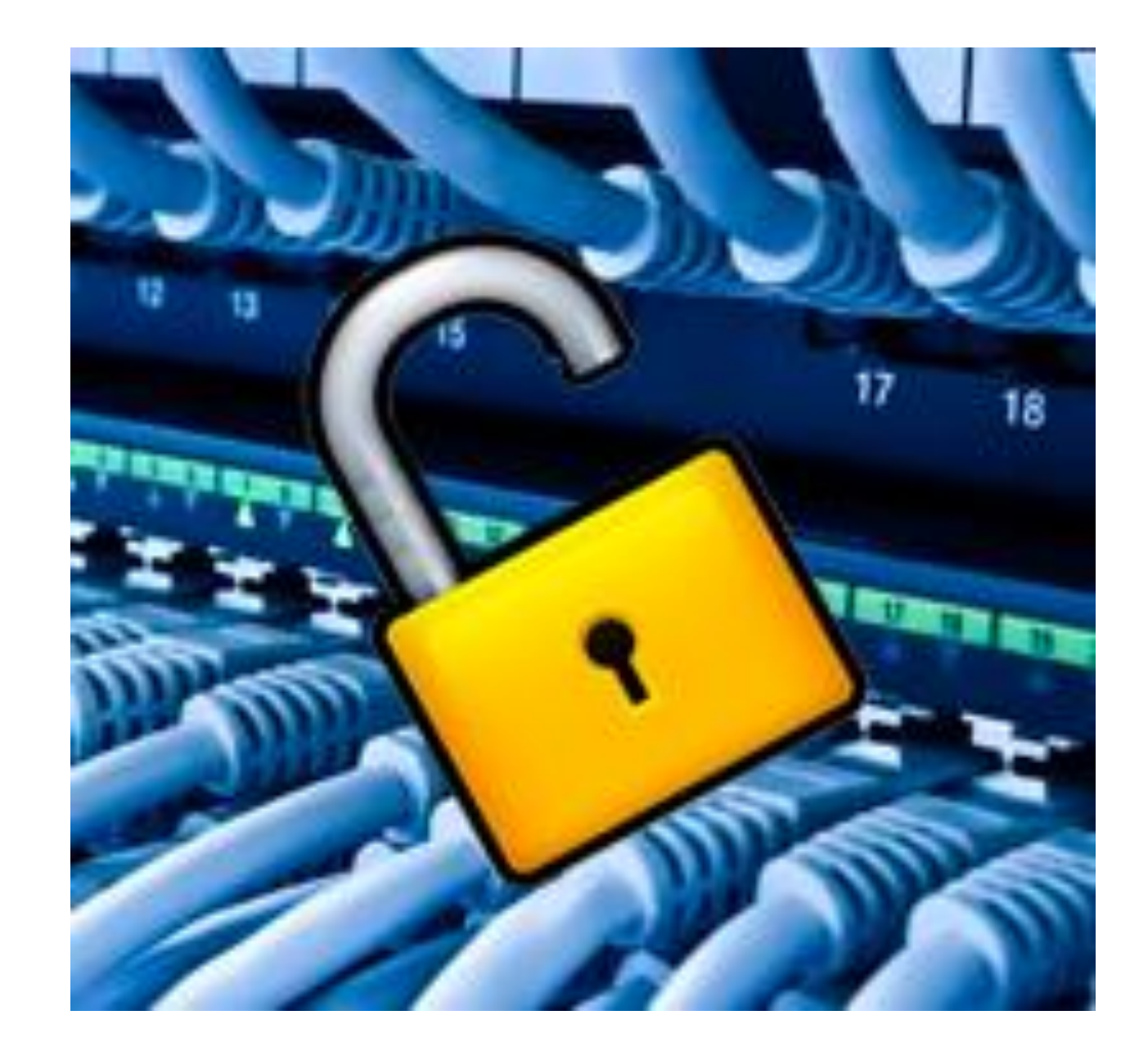

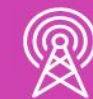

# **Configuración de seguridad de puertos en un switch**

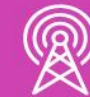

# **¿Qué es la seguridad de puertos?**

Es la encargada de dar seguridad a todas las interfaces de un switch (puertos). La seguridad de los puertos parte desde el acceso por consola de forma local o por alguna conexión VTY de forma remota, como por ejemplo, telnet o SSH. Para ello configuraremos la interfaz virtual del switch para su administración y luego el acceso remoto con SSH.

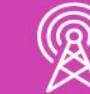

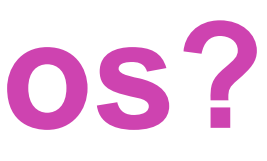

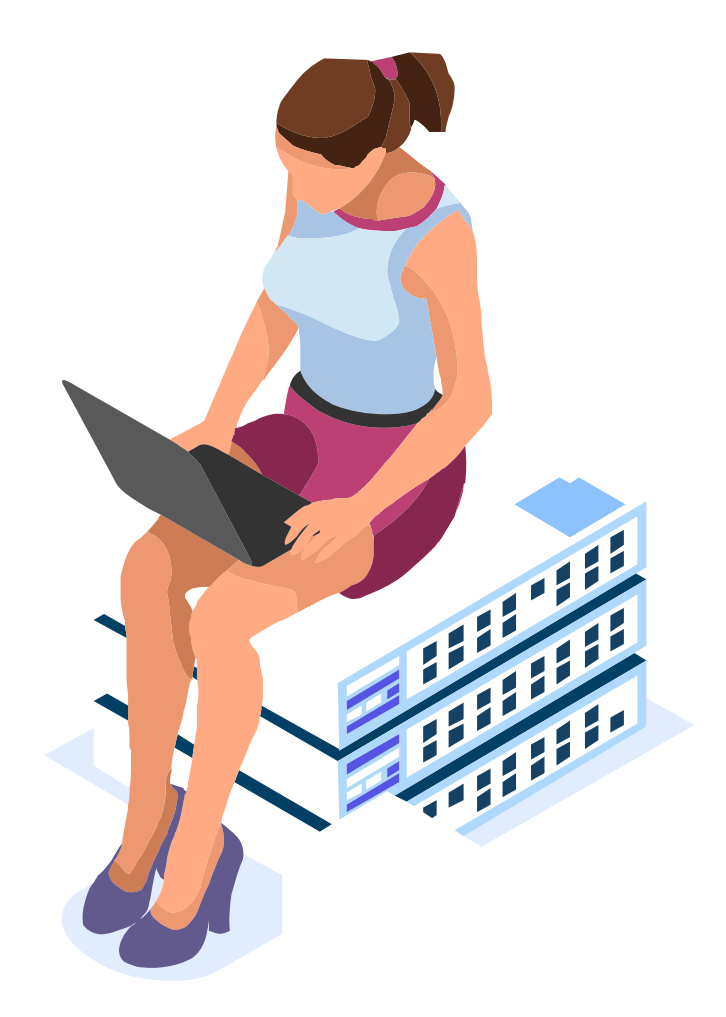

# **Configuración de interfaz de administración.**

Ingresamos al modo configuración global, ingresar a la interfaz de la (SVI) e ingresar la dirección IP y máscara de la interfaz de administración y finalmente habilitamos la interfaz.

Switch# Switch#configure terminal Enter configuration commands, one per line. End with CNTL/Z. Switch (config) #interface vlan 99  $\longleftarrow$ Switch (config-if) #ip address 192.168.0.10 255.255.255.0 \* Switch (config-if) #no shutdown  $\longleftarrow$ Switch (config-if) #exit

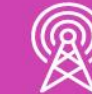

# **Configuración de interfaz de administración.**

En la configuración global ingresamos la dirección IP de la puerta de enlace del router.

Al finalizar los ingresos siempre es muy importante guardar los cambios.

Switch (config) #end Switch#

Building configuration...  $[OK]$ Switch#

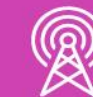

Switch (config) #ip default-gateway 192.168.0.1

%SYS-5-CONFIG I: Configured from console by console

Switch#copy running-config startup-config Destination filename [startup-config]?

**Configuración del acceso remoto con SSH**

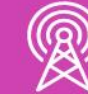

• **SSH** es un protocolo de conexión remota a dispositivos en una red, utilizando el **puerto 22** para realizar esta operación y toda la información viaja por la red de forma **cifrada** , dando mayor seguridad a la conexión y administración remota que necesitemos . Este tipo de protocolo sobrepasa los niveles de seguridad del protocolo telnet, que también es un protocolo de conexión remota .

# **Configuración del acceso remoto con SSH**

- 1. Configuración de dominio.
- 2. Generar clave RSA.
- 3. Configurar un usuario local para la administración.
- 4. Habilitar versión 2 de SSH.
- 5. Y configurar la conexión remota con SSH.

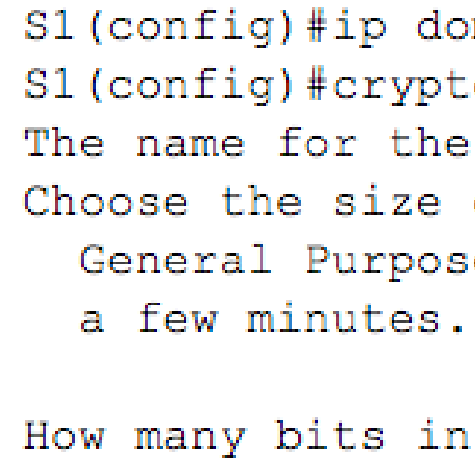

```
S1 (config) #
```
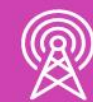

S1 (config)#ip domain-name dominio.cl S1 (config) #crypto key generate rsa  $\longleftarrow$ The name for the keys will be: S1.dominio.cl Choose the size of the key modulus in the range of 360 to 2048 for your General Purpose Keys. Choosing a key modulus greater than 512 may take

How many bits in the modulus  $[512]$ : 1024 % Generating 1024 bit RSA keys, keys will be non-exportable... [OK]

 $S1$  (config) #username admin secret cisco \*Mar 1 0:9:12.285: %SSH-5-ENABLED: SSH 1.99 has been enabled S1 (config) #ip ssh version 2  $\longleftarrow$ S1 (config) #line vty 0 4 S1(config-line)#transport input ssh S1 (config-line) #login local S1(config-line)#exit

# **¿Para qué sirve la seguridad de puertos?**

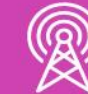

● El método de seguridad de puertos realizará acciones analizando las direcciones MAC de los dispositivos que se están conectando a las interfaces de un switch y verifica si la dirección MAC es permitida o no. Para poder habilitar la seguridad de puertos lo haremos con el comando **switchport port -security** en las interfaces que queramos proteger .

Antes de realizar la configuración de puertos, debemos saber dos cosas importantes:

> **1. Toda interfaz que no esté ocupando en un switch, se recomienda apagar y solo habilitar en el caso que sea necesario con el comando shutdown al interior de la interfaz solicitada**

**2. De forma predeterminada la seguridad de puertos viene deshabilitada, tiene como condición conocer una MAC en su puerto y por defecto tiene la opción de violación en shutdown.**

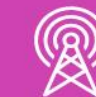

Como podemos observar la seguridad de puerto está deshabilitada de manera predeterminada en los switches.

Port Security Port Status Violation Mod Aging Time Aging Type SecureStatic Maximum MAC A Total MAC Add Configured MA Sticky MAC Ad Last Source A Security Viola Switch#

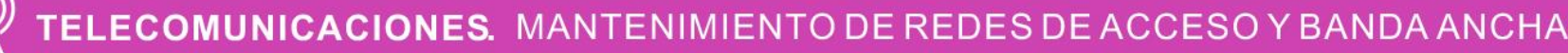

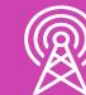

### Switch#show port-security interface fa0/1

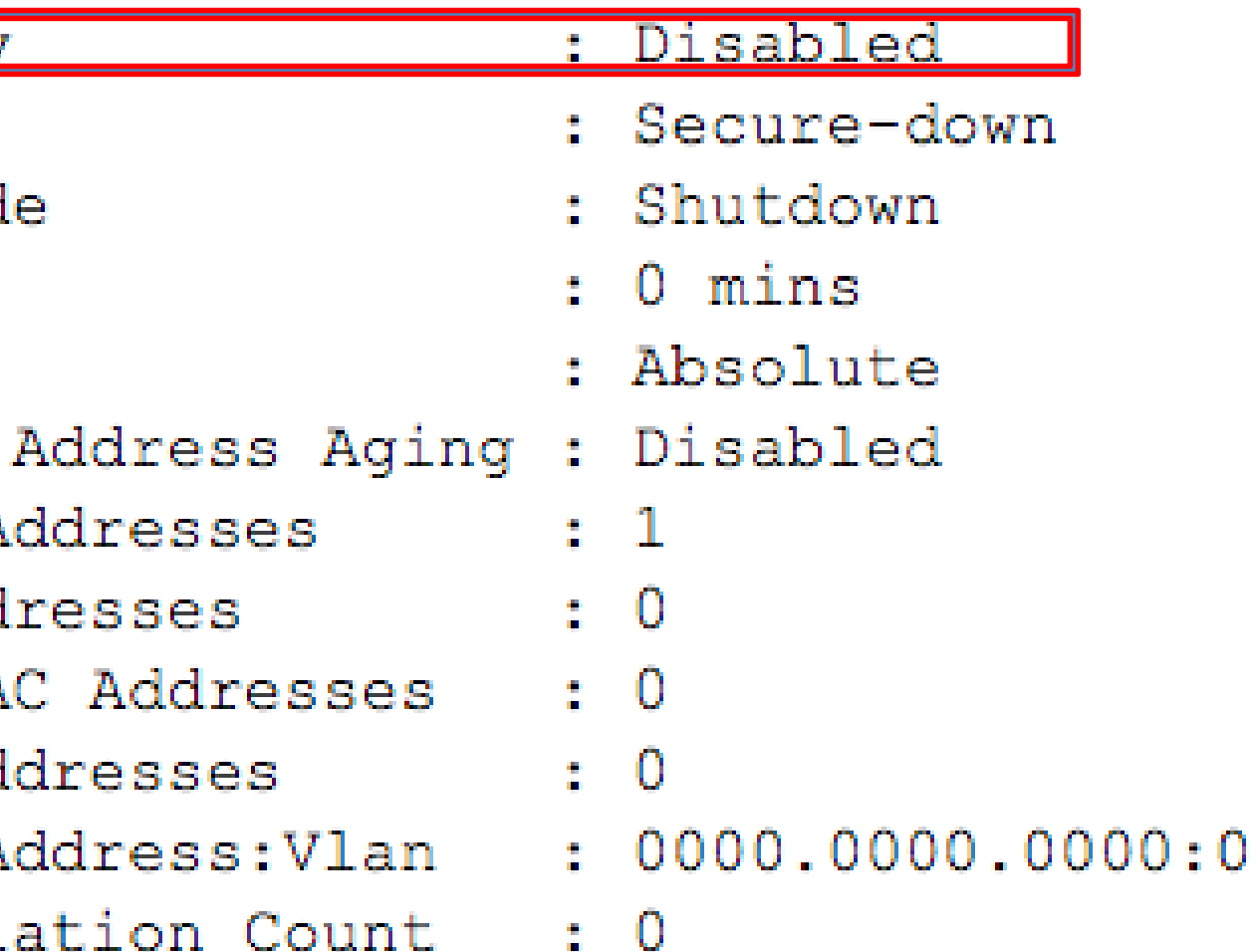

Para poder configurar la seguridad de un puerto debemos entrar a la configuración global e ingresar a una interfaz la cual queramos proteger, pero arroja un error por estar en estado dinámico. Para ello debemos especificar el modo de la interfaz, en este caso debe estar en modo de acceso para los equipos terminales que se conecten y luego nos permitirá habilitar la seguridad en un puerto sin problemas.

Switch (config)#interface fa0/3 Switch (config-if) #switchport port-security Command rejected: FastEthernet0/3 is a dynamic port. Switch (config-if) #switchport port-security  $\longleftarrow$ 

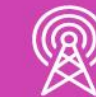

Una vez habilitada la seguridad de un puerto podremos configurar sus parámetros.

 $<$ cr>

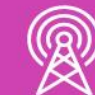

### Switch (config-if) #switchport port-security ? aging Port-security aging commands mac-address Secure mac address maximum Max secure addresses violation Security violation mode

Las direcciones MAC se pueden ingresar manualmente con el comando especificando una dirección MAC válida:

```
Switch (config-if) #switchport port-security mac-address ?
        48 bit mac address
  H.H.Hsticky Configure dynamic secure addresses as sticky.
Switch (config-if) #switchport port-security mac-address 00D0.FF84.4AA4
```
Y para que pueda aprender las direcciones MAC y mantenerlas guardadas en su configuración digitamos lo siguiente:

> Switch (config-if) #switchport port-security mac-address ? 48 bit mac address sticky Configure dynamic secure addresses as sticky Switch (config-if) #switchport port-security mac-address sticky Switch (config-if)  $#$

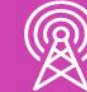

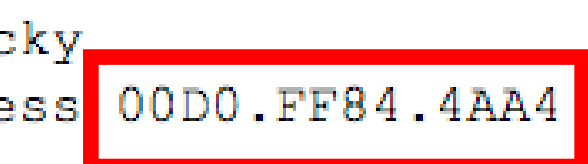

Configuración del número máximo de direcciones MAC que puede permitir un puerto, por defecto permite una, pero podemos permitir hasta 132 direcciones en el caso que se requiera.

> Switch (config-if) #switchport port-security maximum ?<br><1-132> Maximum addresses Switch (config-if) #switchport port-security maximum 4 Switch (config-if) #

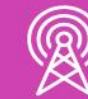

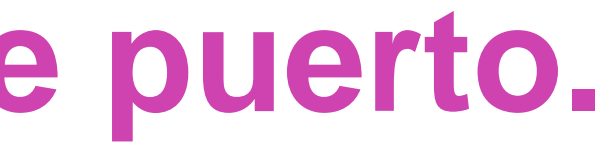

- 
- 

MANTENIMIENTO DE REDES DE ACCESO Y BANDA ANCHA

Un ejemplo para configurar una interfaz:

- **1. Se habilita el modo acceso en la interfaz del switch.**
- **2. Se habilita la seguridad del puerto.**
- **3. Se habilita el máximo de direcciones que debe aceptar.**

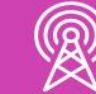

- **4. Se habilita que una de las MAC sea configurada de forma estática.**
- **5. Se habilita que las demás direcciones MAC se las aprenda de forma automática.**

# **Describan con sus palabras,**

## **¿Para qué sirve la seguridad de puertos?**

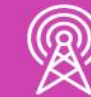

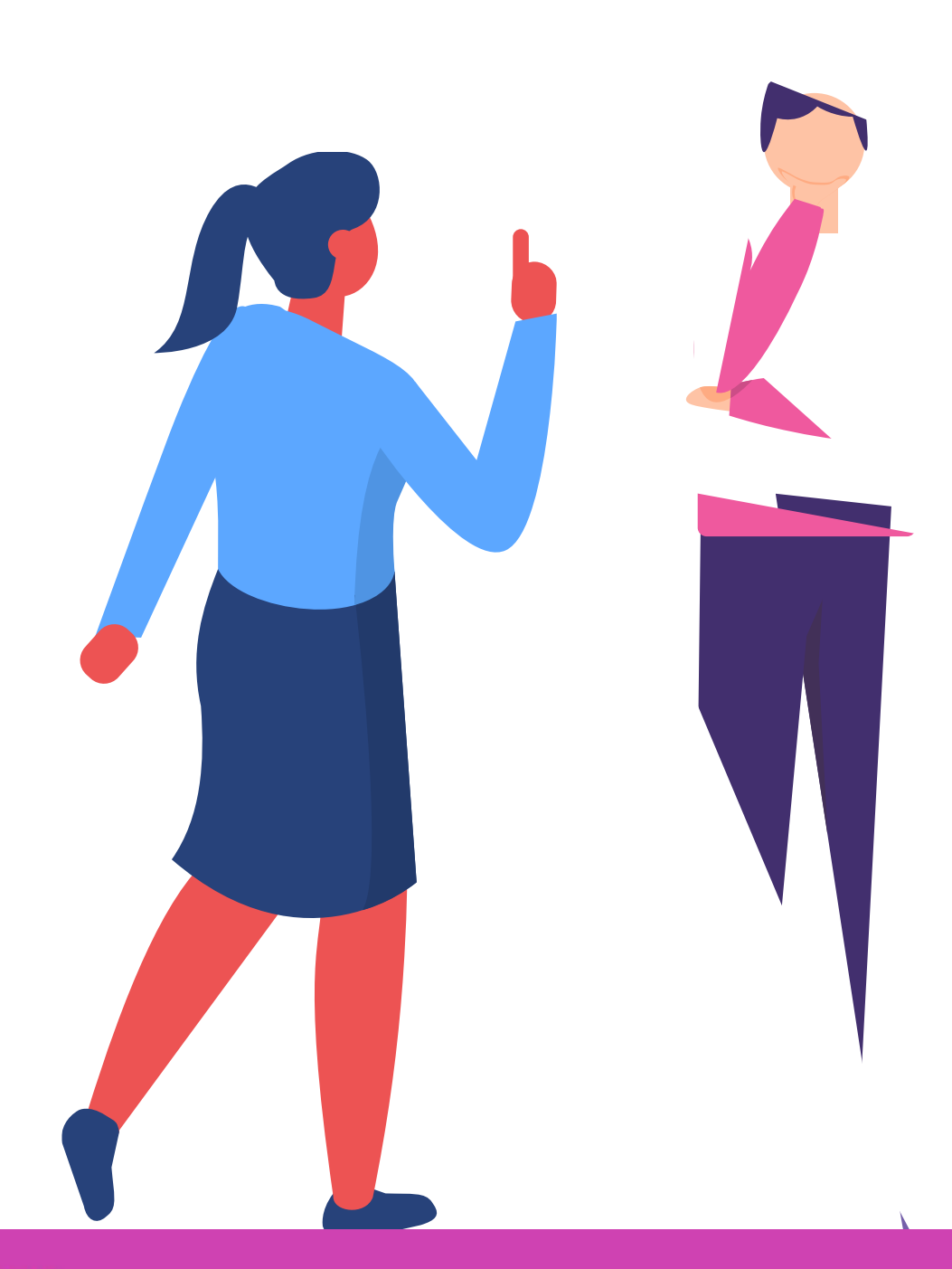

MANTENIMIENTO DE REDES DE ACCESO Y BANDA ANCHA

# **Configuración de seguridad de puertos en un switch**

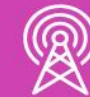

# **Acciones en una interfaz si se produce una violación.**

Las acciones en un puerto se pueden activar cuando se alcance el número máximo de direcciones MAC permitidas, una dirección MAC que se aprende en un puerto y se lo aprende por otro.

Para ello se establecen modos de configuración de violaciones para detectar estas acciones.

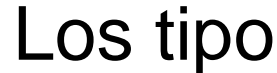

- 
- 
- -

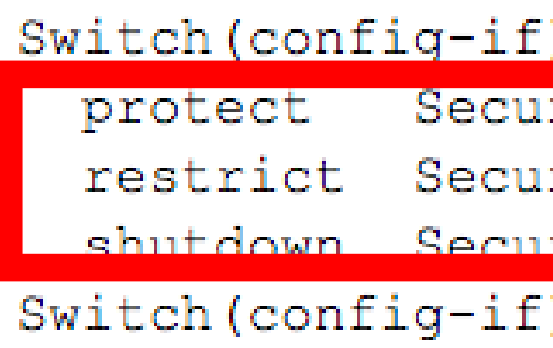

Switch (config-if)  $#$ 

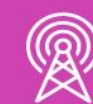

os de acciones son los siguientes:

**1. Protect. 2. Restrict. 3. Shutdown (viene por defecto activa en los switches).**

```
)#switchport port-security violation ?
rity violation protect mode
rity violation restrict mode
<u>rity violation shutdown mode</u>
)#switchport port-security violation protect
```
# **Acciones en una interfaz si se produce una violación.**

- **Protect:** Solo se autorizará el tráfico de las direcciones MAC permitidas y para las MAC no permitidas descartó todo el tráfico que se envíe por esa interfaz. No dará aviso al administrador.
- **Restrict:** Solo se autorizará el tráfico de las direcciones MAC permitidas y para las MAC no permitidas descartarán todo el tráfico que se envíe por esa interfaz. Dará aviso al administrador.

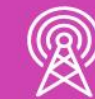

• **Shutdown:** La interfaz se deshabilita quedando en un estado de error(errdisabled) y envía un aviso al administrador.

# **Ejemplo de seguridad en un puerto**

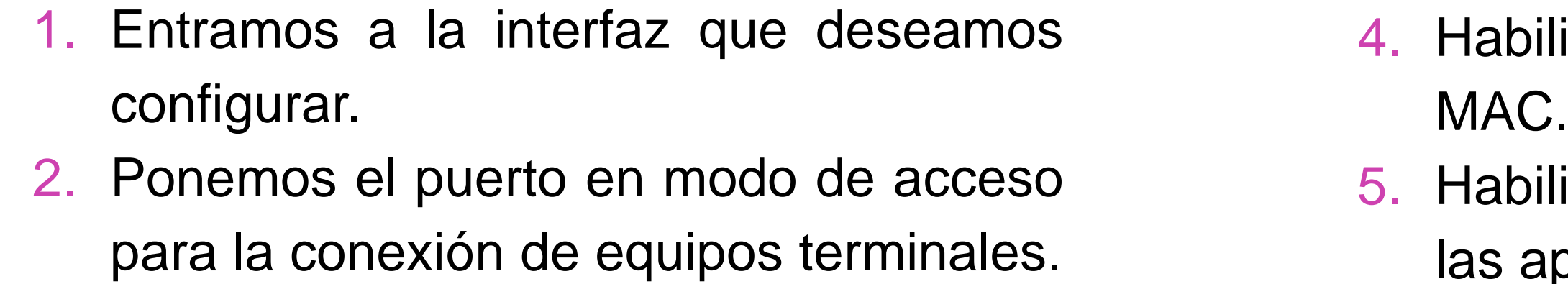

3. Habilitamos la seguridad en el puerto.

- 
- 
- 

```
Switch (config) #interface fa0/3
Switch (config-if) #switchport mode acces
Switch (config-if) #switchport port-security
Switch (config-if) #switchport port-security maximum 2
Switch (config-if) #switchport port-security mac-address sticky
Switch (config-if) #switchport port-security violation restrict
```
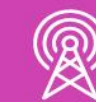

litamos el máximo de direcciones

litaremos que las direcciones MAC prenda.

6. Habilitamos la violación, en este caso, con restrict descartará todo el trafico en el puerto.

# **Visualizar las configuraciones de puertos.**

Una vez configuradas nuestras interfaces, podremos revisar la seguridad de las interfaces configuradas con el comando **show port-security**, donde visualizamos sus contadores correspondientes del máximo de direcciones MAC permitidas, contador de MAC aprendidas, su contador de violaciones ocurridas y la acción de cada interfaz.

Switch#show port-Secure Port MaxSe  $Fa0/3$  $Fa0/4$ Switch#

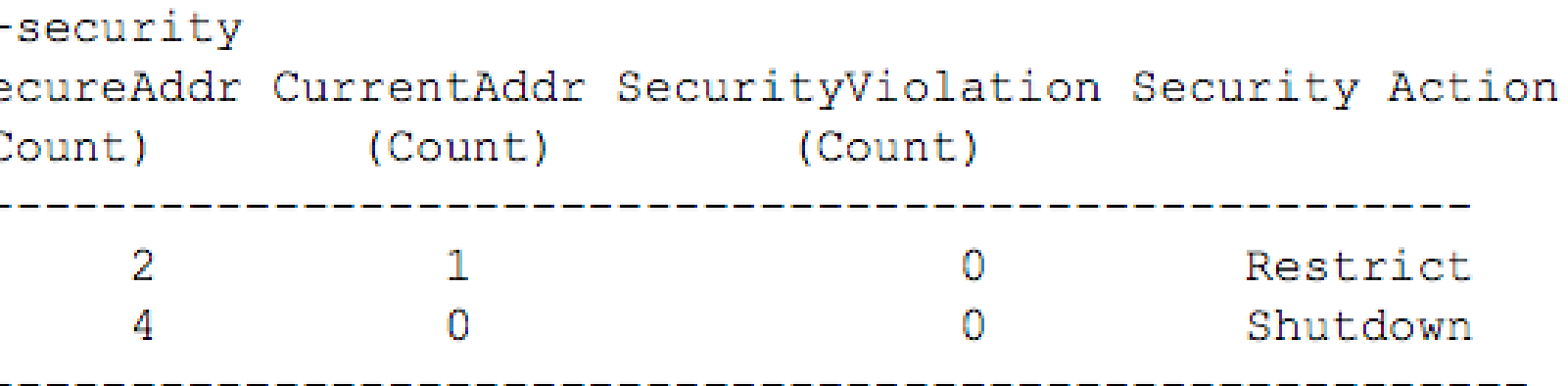

# **Visualizar las configuraciones de puertos.**

Para revisar de forma más completa la seguridad de una interfaz en particular, utilizaremos el comando **show port-security interface [Numero interfaz]**, el cual desplegar[a toda la información aplicada en dicha interfaz.

Switch#show Port Securi Port Status Violation M Aging Time Aging Type SecureStati Maximum MAC Total MAC A Configured Sticky MAC Last Source Security Vi

Switch#

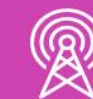

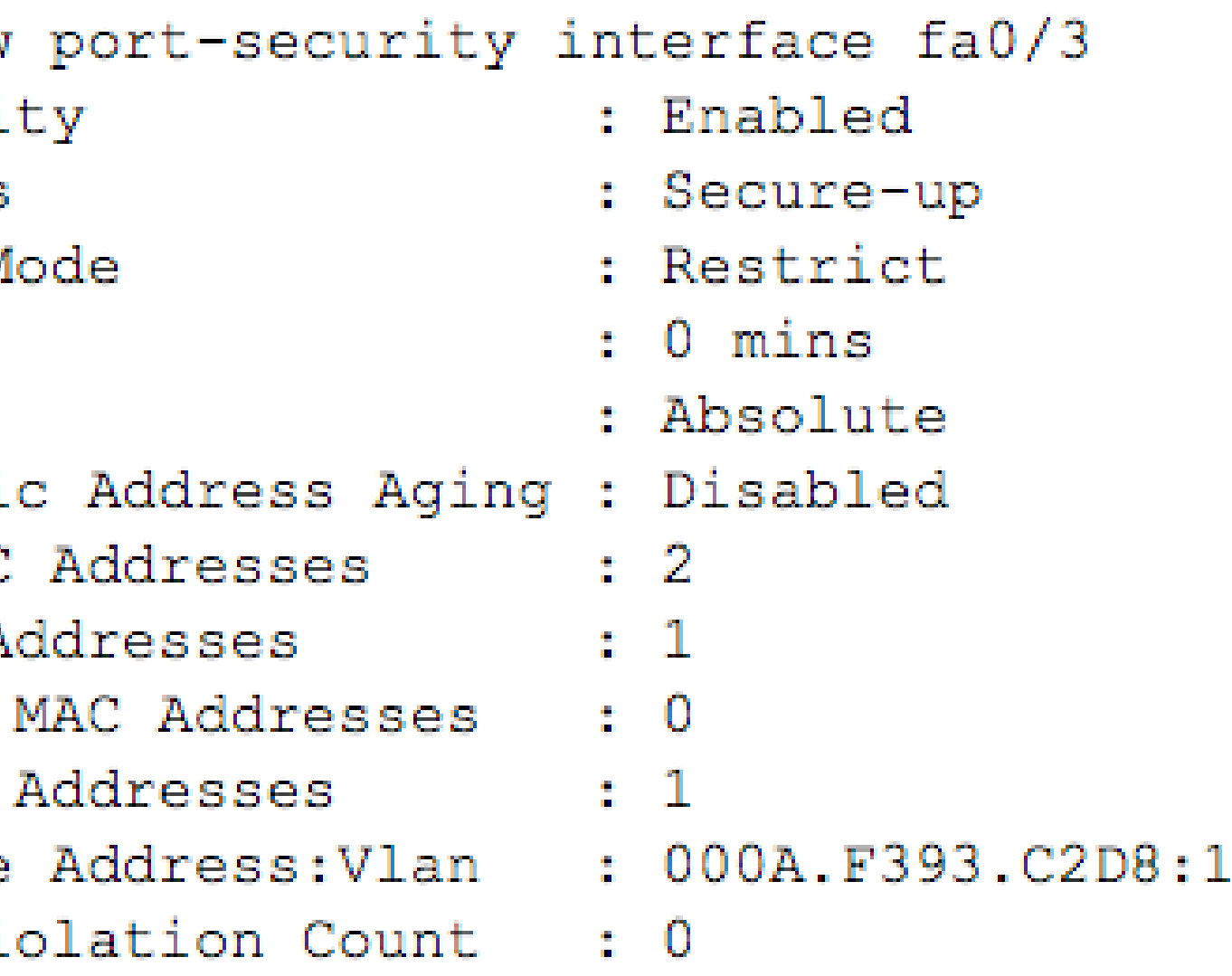

# **Habilitar interfaces con estado err-disabled.**

Cuando configuremos alguna interfaz con acción de **shutdown** y detecte una violación, la interfaz quedará en estado de deshabilitada por error. Por lo tanto, cuando ocurra esta acción tendremos que manualmente apagar la interfaz y habilitar nuevamente.

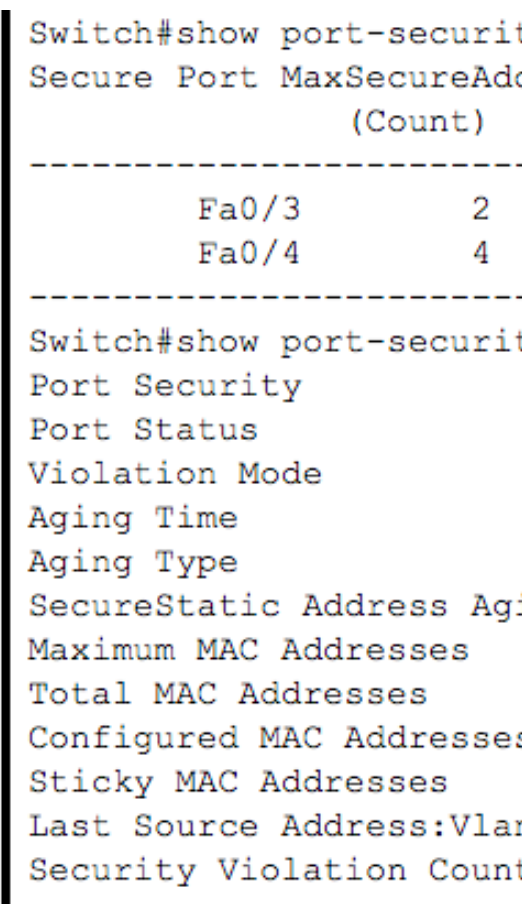

Switch (config) #interface fa0/3 Switch (config-if) #shutdown

Switch (config-if) #no shutdown <

Switch (config-if)  $#$ 

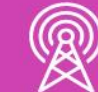

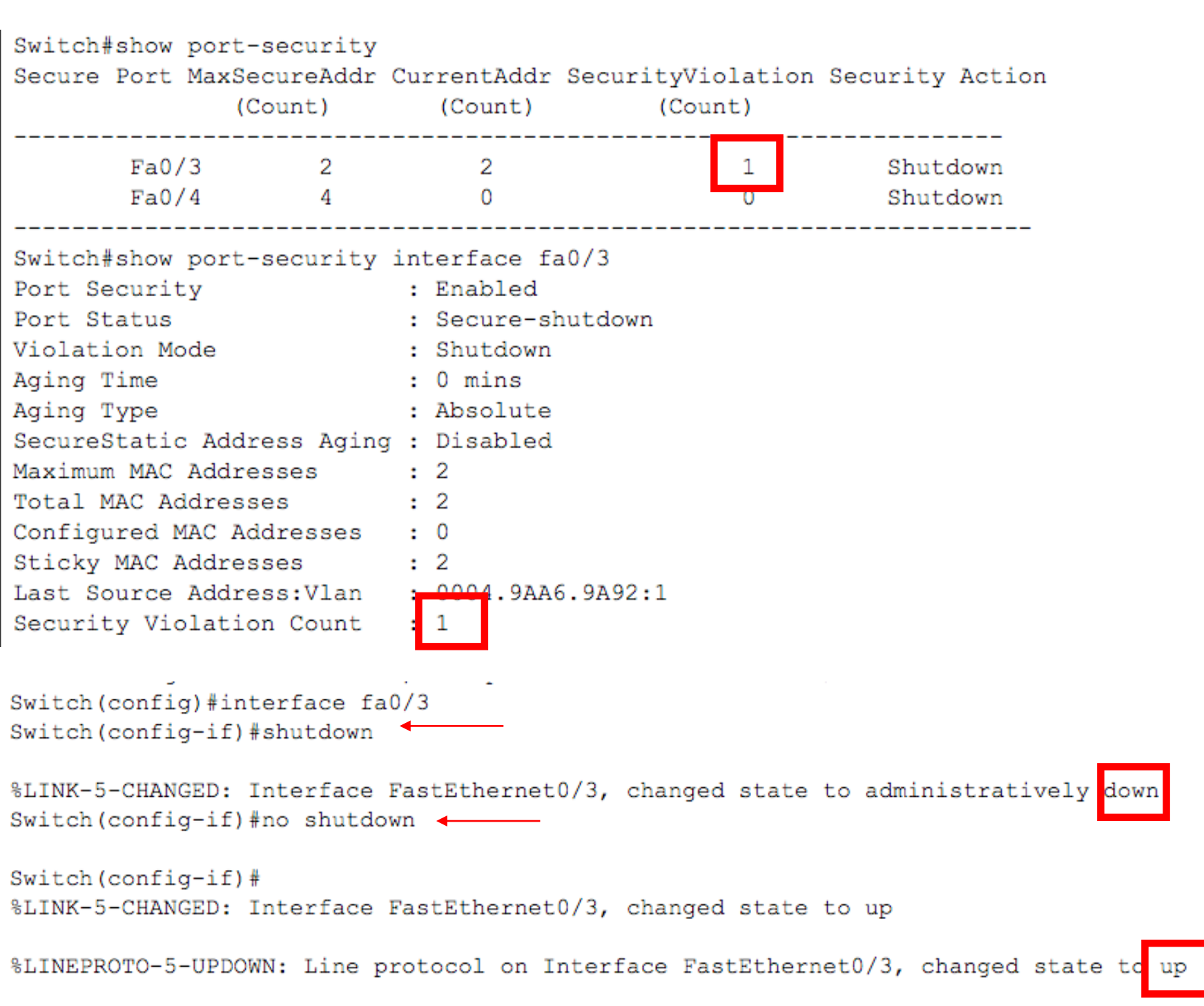

# **Reflexionemos**

**¿Podrías establecer los pasos para configurar la seguridad de puertos en un switch?**

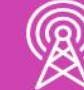

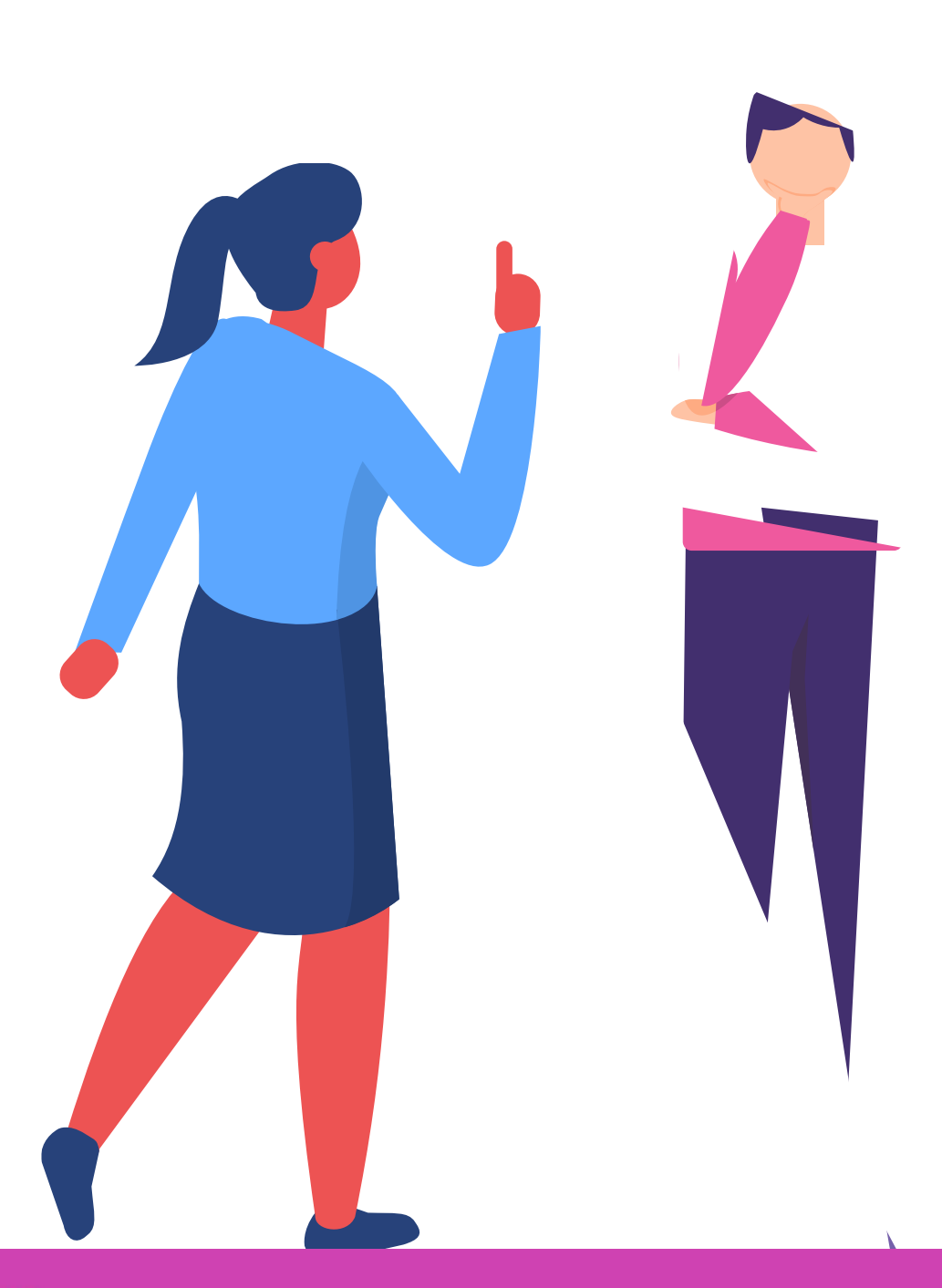

MIENTO DE REDES DE ACCESO Y BANDA ANCHA

# **Protocolos de enrutamiento**

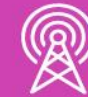

# **RECORDEMOS LA CONFIGURACIÓN DE PROTOCOLOS DE ENRUTAMIENTO**

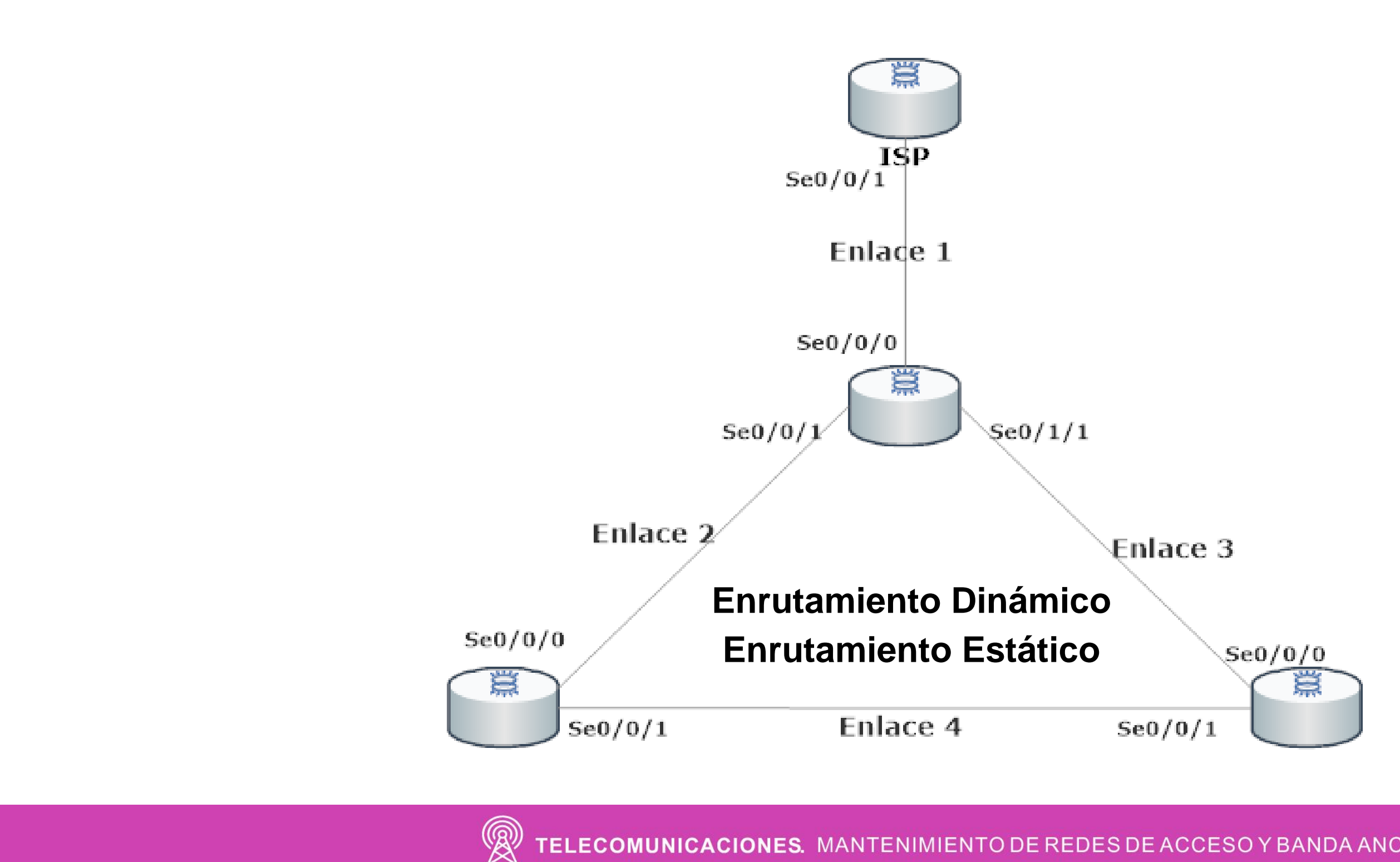

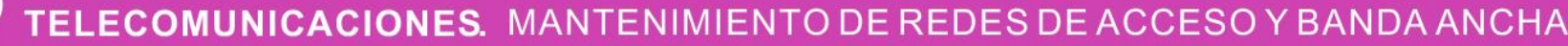

## **Protocolo de enrutamiento**

Una vez configurada nuestras redes, podremos hacer uso de protocolos de enrutamiento para poder comunicarnos con otras sucursales o empresas que queramos interconectar, para ello recordaremos algunos protocolos compatibles con IPv4 e IPv6:

**a. Protocolo de enrutamiento dinámico:** Ripv2 y RIPng.

**b. Protocolo de enrutamiento estático:** Ip route para IPv4 e IPv6.

Los revisaremos en un entorno práctico para su mejor comprensión.

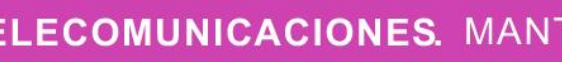

# **Pruebas de conectividad**

Comandos par probar conectividad:

Recordaremos algunos comandos para verificar la conectividad, adicional a los ya vistos en nuestra presentación: Comando show comunes para verificar configuraciones: **a. Show ip route.**

**a. Ping. b. Traceroute.**

**c. Tracert.**

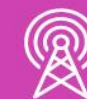

- 
- **b. Show ip interface.**
- **c. Show ip interface fa0/0.**

# **POR ÚLTIMO….RECORDEMOS LA ESTRUCTURA DE INFORME TÉCNICO**

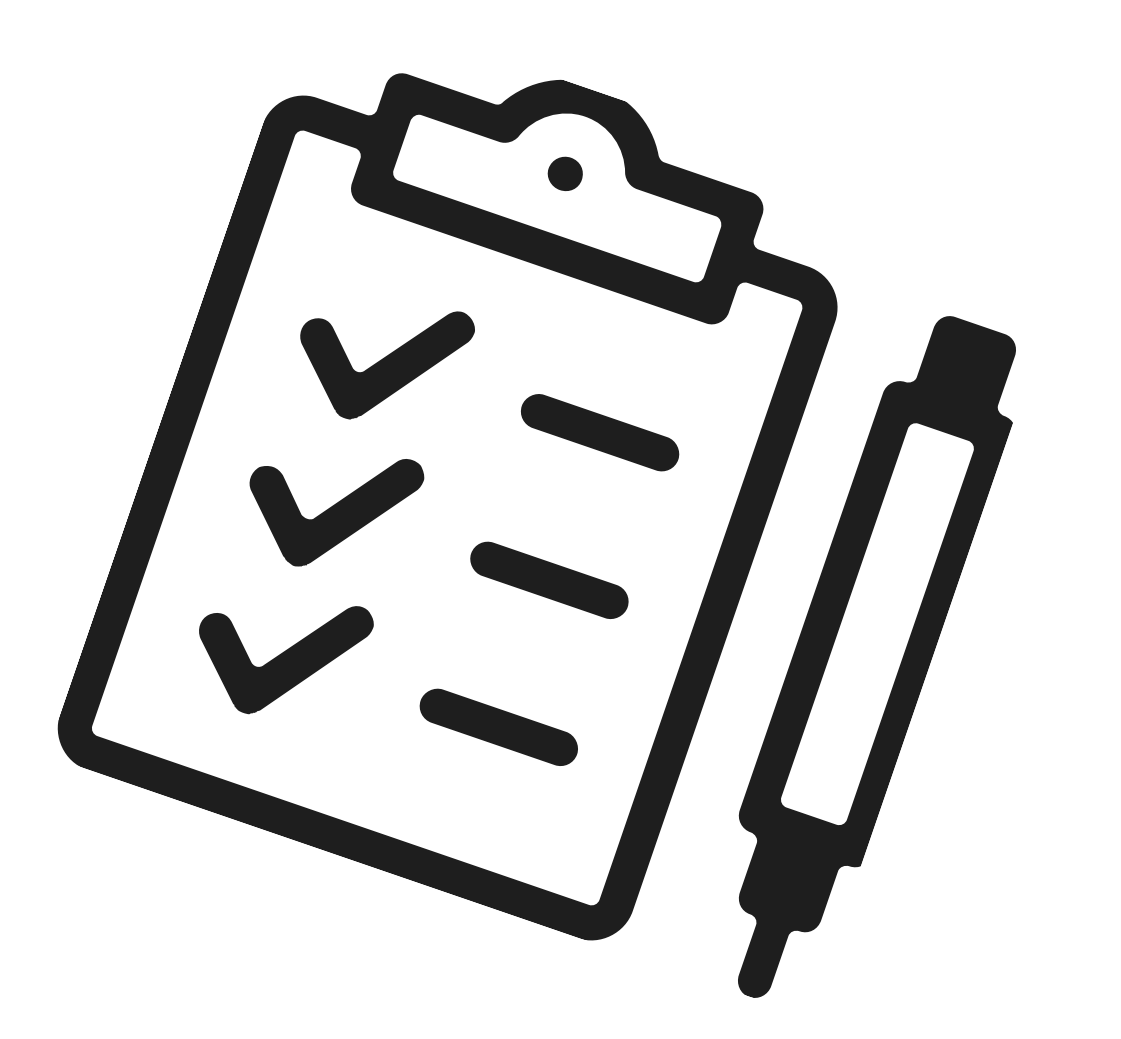

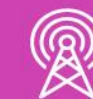

# **Estructura de un informe técnico**

Ahora nos encontramos en condiciones de poder realizar un informe técnico, empleando un lenguaje técnico para poder evidenciar el trabajo realizado y recordaremos su estructura:

**b.** Introducción: se presenta brevemente una descripción de lo que se va a tratar el informe.

**c. Objetivo:** es el propósito del informe, lo que se piensa lograr, investigar, demostrar o conocer.

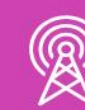

**a. Presentación:** está constituida por la portada y el índice, donde la portada contiene el título del informe, integrantes, la fecha de presentación y el índice nos indicará la tabla de contenidos del informe.

# **Estructura de un informe técnico**

**d. Desarrollo:** es la parte más extensa del informe, que puede estar conformada por varios capítulos, los cuales nos indicarán todo el proceso el cual desarrollarán en este informe técnico. La información debe organizarse de tal modo que se muestre como un todo a lo largo del texto.

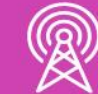

**e. Conclusión:** es el final de cualquier proceso de investigación, donde se señala lo más importante del informe. Debe ser clara y precisa, siendo el resultado de lo realizado en el informe.

**f. Recomendaciones:** son sugerencias que ofrece el técnico una vez que se han expuesto los resultados del trabajo.

### **¿Tienes preguntas de lo trabajado hasta aquí?**

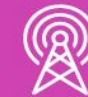

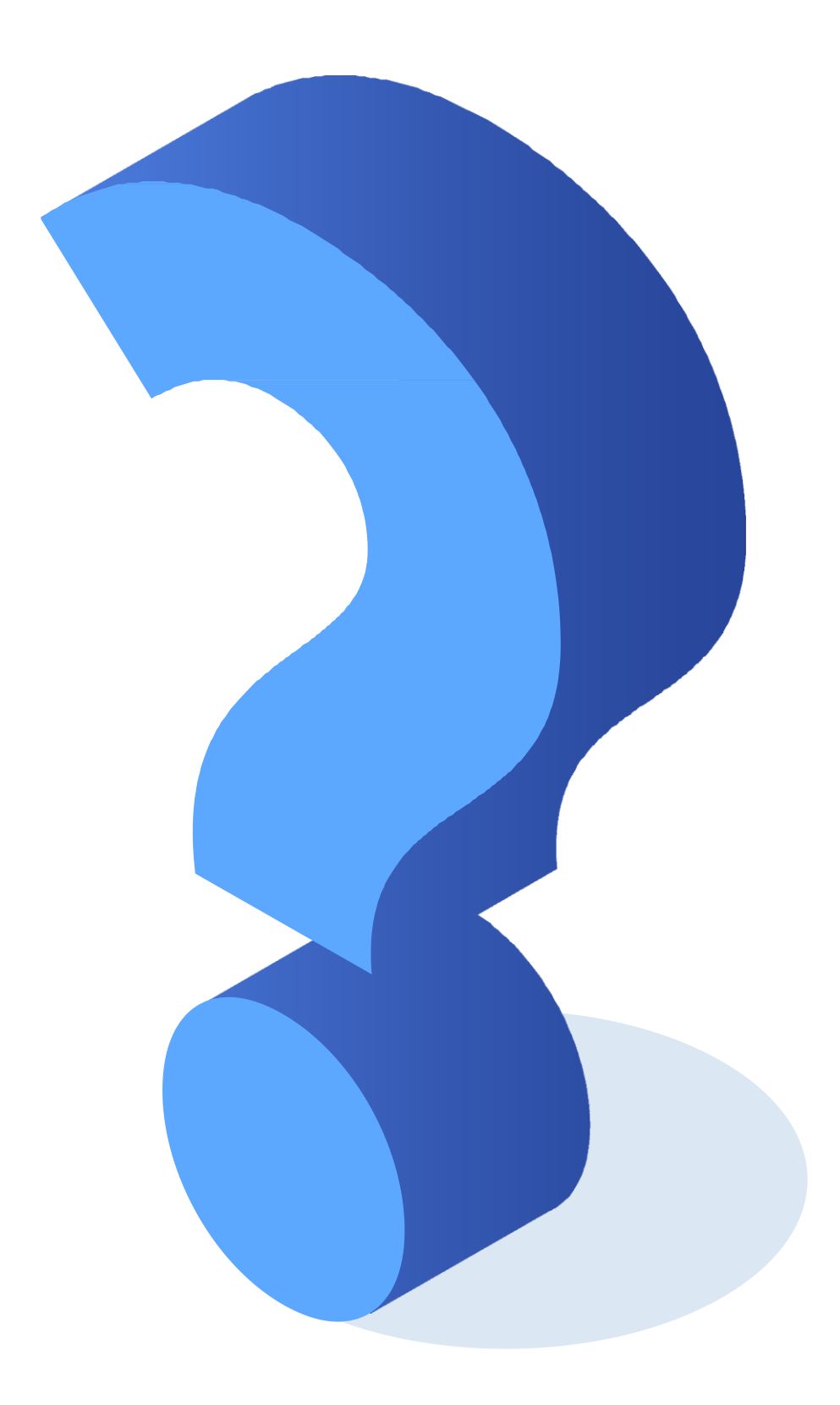

## **Ticket de salida**

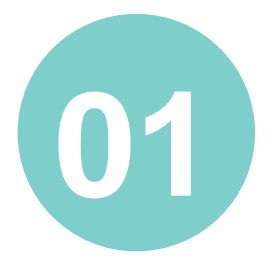

¿Cómo explicarías el funcionamiento de las redes con VLAN e inter-VLAN a un compañero o compañera que no entiende mucho este tema?

¿Te sientes en condiciones de poder comunicar las redes con VLAN mediante un protocolo de enrutamiento? ¿Por qué?

¿Estás en condiciones de poder configurar las interfaces de un switch con seguridad en sus puertos? Si consideras que sí, argumenta porqué. Si no fuera así, ¿cómo solucionarías esta situación?

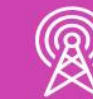

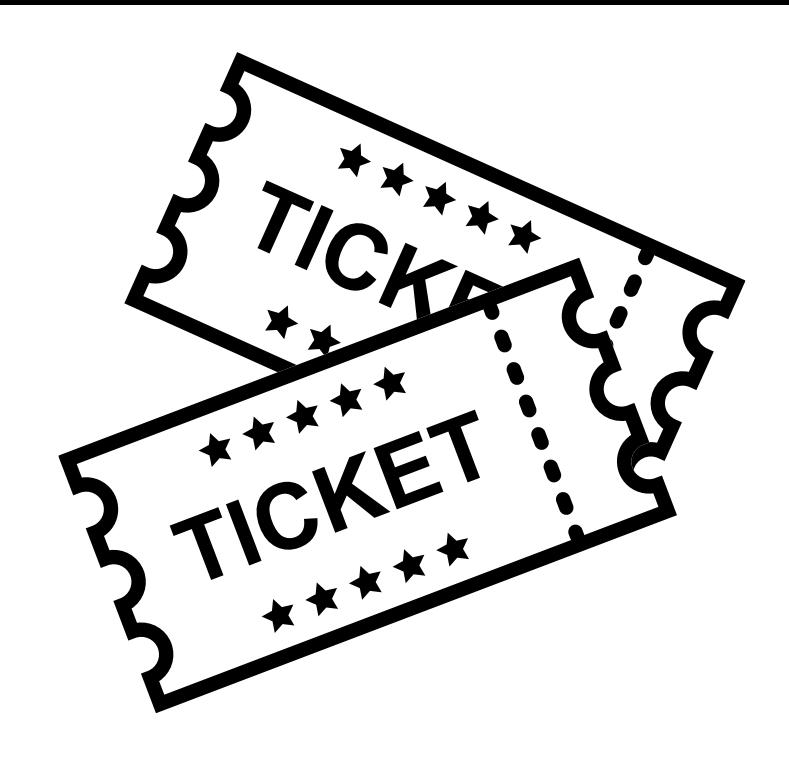

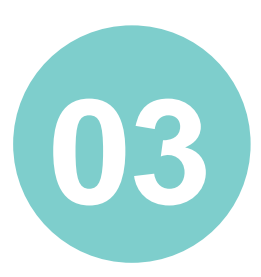

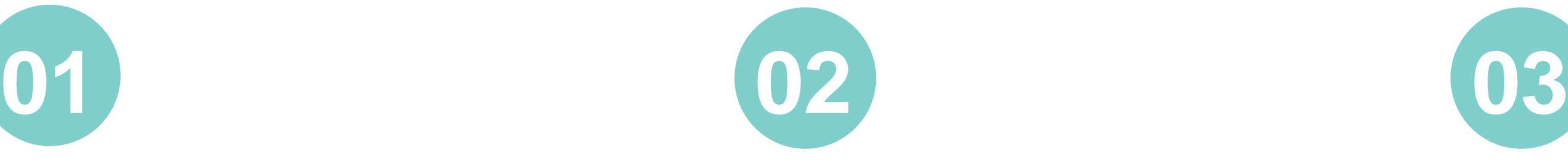

## **Ticket de salida**

¿Cuál es la importancia de un informe técnico en un proyecto?

¿Qué debilidades percibiste en tu desempeño durante el desarrollo de la actividad?

¿Cómo puedes trabajarlas para convertirlas en fortalezas?

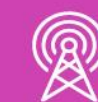

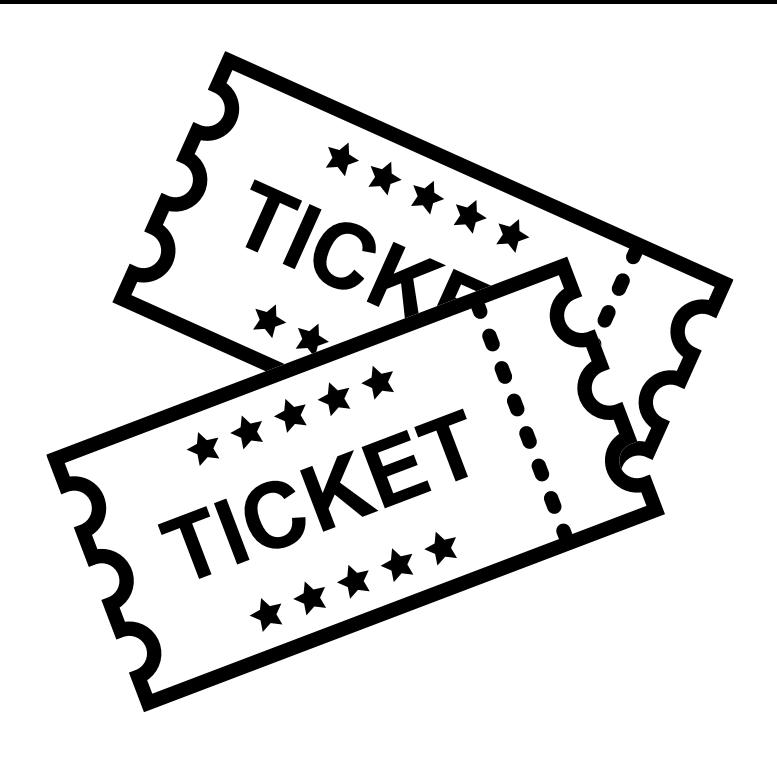

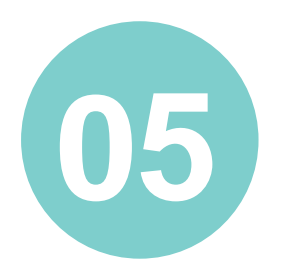

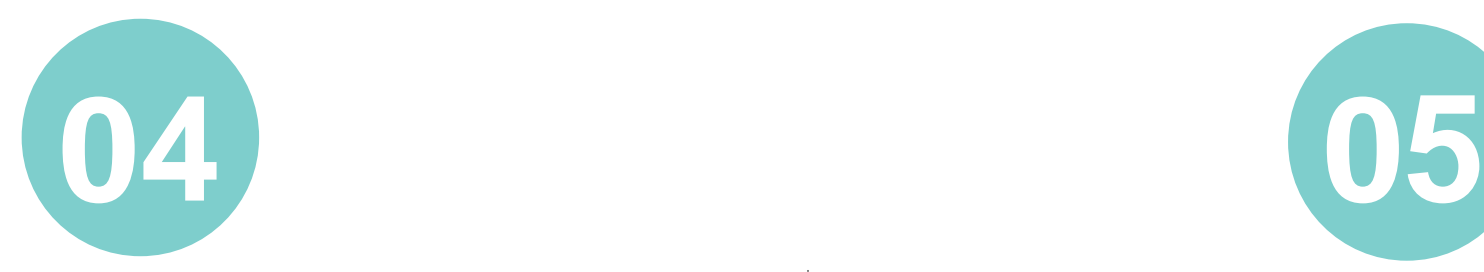

# **REFERENCIAS DE CONTENIDO** • *https://www.cisco.com/c/en/us/td/docs/ios-xml/ios/ipv6/configuration/15-2mt/ipv6-15-2mt-book/ip6 dhcp.html* • *https://www.cisco.com/c/es\_mx/support/docs/lan-switching/inter-VLAN-routing/41860-howto-L3 interVLANrouting.html* • *https://www.cisco.com/c/es\_mx/support/docs/switches/catalyst-3750-series-switches/72846-layer2 secftrs-catl3fixed.html* • *https://www.netacad.com/* • **Libro Cisco CCENT/CCNA ICND1 100-105**

- 
- 
- 
- 
- 

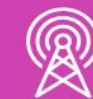

# **REFERENCIAS DE IMÁGENES POR ORDEN DE APARICIÓN EN EL PPT**

- *https://articulo.mercadolibre.cl/MLC-519910953-switch-cisco-sg350-52p-48p-gigabit-poe-2-sfp-VLAN-\_JM*
- *https://www.reuter.com.ar/CCNA/CCNA2/mod2\_ccna2/index\_clip\_image007\_0000.png*
- *https://dan1t0.files.wordpress.com/2010/11/principal.png*
- *https://es.123rf.com/photo\_79412921\_informe-m%C3%A9dico-azul-dibujos-animados-vectordise%C3%B1o-gr%C3%A1fico.html*
- *Las demás imágenes son de autoría personal.*

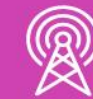